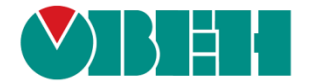

# **CODESYS V3.5**

# **Реализация обмена через сокеты**

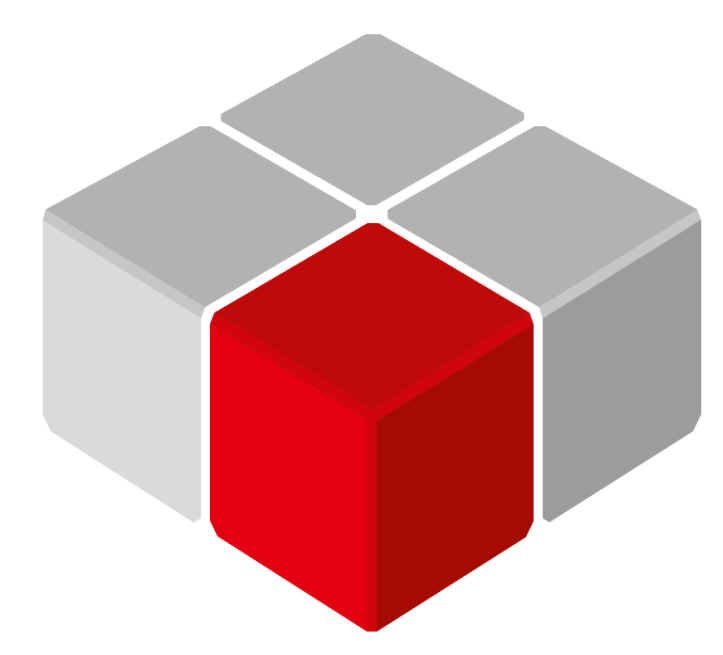

Руководство пользователя

01.09.2023 версия 3.0

# Оглавление

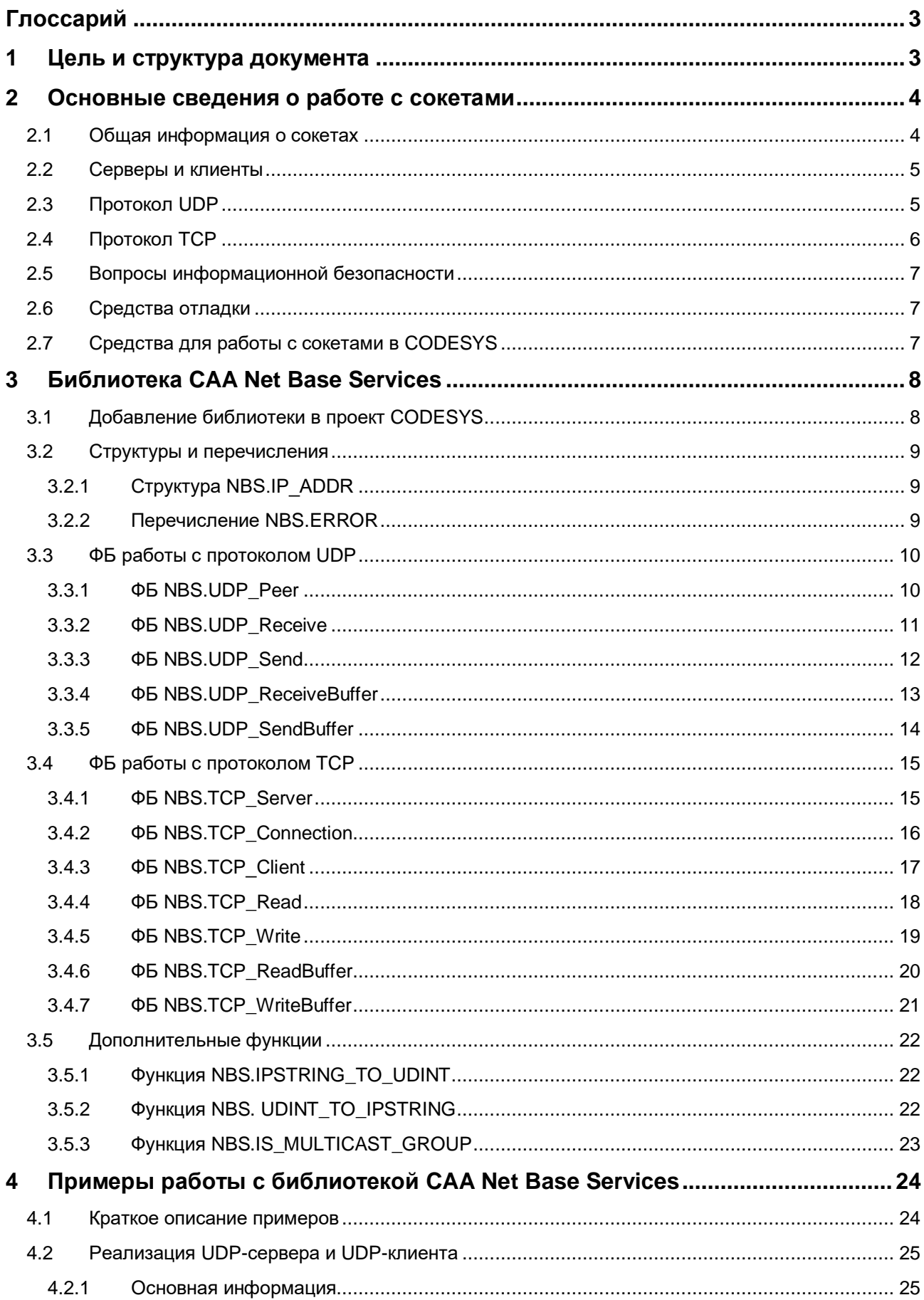

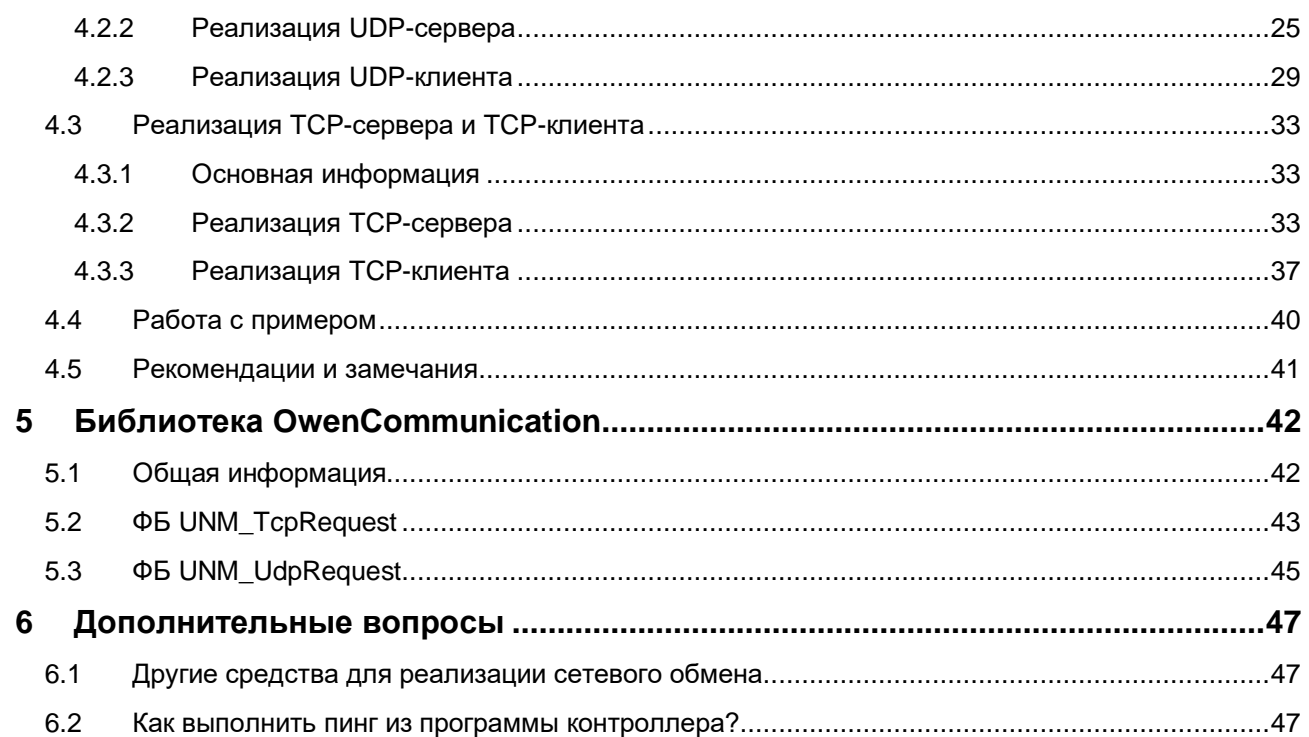

# <span id="page-3-0"></span>Глоссарий

ПЛК - программируемый логический контроллер. ФБ - функциональный блок.

#### <span id="page-3-1"></span> $\mathbf 1$ Цель и структура документа

Одним из современных трендов промышленной автоматизации является повсеместное внедрение интерфейса *Ethernet* и использование для обмена данными между устройствами протоколов, основанных на стеке TCP/IP - Modbus TCP, KNX, MQTT, SNMP и др.

Другой тенденцией является расширение коммуникационных задач ПЛК: помимо опроса устройств и предоставления данных системам верхнему уровеня (ОРС-серверам и SCADA-системам) возникает потребность в передаче файлов (например, по FTP), синхронизации данных с серверами точного времени (NTP), рассылке сообщений по электронной почте (SMTP/POP3) и т. д.

Некоторые ПЛК имеют готовые компоненты, предназначенные для решения конкретных задач. Такие компоненты просты и удобны в использовании, но зачастую требуют покупки отдельной лицензии. Кроме того, набор доступных компонентов далеко не всегда соответствует потребностям пользователя.

Данное руководство описывает настройку передачи данных с помощью сетевых протоколов UDP и TCP для контроллеров OBEH, программируемых в CODESYS V3.5

Среда CODESYS V3.5 предоставляет возможность работы с сетевыми сокетами, что позволяет программисту реализовать свой собственный протокол обмена поверх стандартных протоколов UDP или ТСР. Для этого требуется:

- понимание основ сетевого взаимодействия систем;
- хорошие навыки программирования на языке ST;
- спецификация реализуемого протокола.

В п. 2 приведена основная информация о работе с сокетами.

- В п. 3 приведено описание библиотеки CAA Net Base Services.
- В п. 4 рассмотрены примеры использования библиотеки.
- В п. 5 приведена информация о библиотеке OwenCommunication.
- В п. 6 рассмотрены дополнительные вопросы.

Документ рекомендуется читать строго последовательно.

# <span id="page-4-0"></span>2 Основные сведения о работе с сокетами

### <span id="page-4-1"></span>2.1 Общая информация о сокетах

Сокет - это программный интерфейс, который обеспечивает обмен данными между процессами. Данный документ посвящен сетевым сокетам. Сетевые сокеты позволяют организовать обмен данными между процессами, которые выполняются на разных устройствах. Примером такого процесса может являться пользовательская программа, выполняемая ПЛК. Формат передачи данных между двумя устройствами зависит от используемого протокола обмена.

С точки зрения пользователя сокет представляет собой пару «IP-адрес - порт». IP-адрес позволяет идентифицировать сетевой адаптер конкретного устройства, а порт - конкретное приложение этого устройства. Примером таких приложений, например, могут быть Modbus TCP Slave и web-сервер, обслуживающий web-визуализацию. Фактически порт представляет собой целое число в диапазоне 1...65535. В большинстве случаев порт стандартизирован на уровне используемого протокола обмена.

В данной статье приведен список портов, используемых различными протоколами, реализованными поверх UDP и TCP. Приложение может использовать несколько портов, но каждый порт в отдельно взятый момент времени может использоваться только одним приложением.

Список портов, используемых средой CODESYS и сервисами контроллера, приведен в руководстве **CODESYS V3.5. FAQ.** 

Итак, тезисно подведем итоги данного подпункта:

- сокет характеризуется **IP-адресом и портом**. Зная их (а также протокол), можно организовать  $\bullet$ обмен данными с конкретным приложением конкретного устройства:
- среда исполнения CODESYS в процессе своей работы использует определенные порты ПЛК. Не следует пытаться занимать их другими процессами.

### <span id="page-5-0"></span>2.2 Серверы и клиенты

Большинство сетевых протоколов основано на архитектуре «клиент - сервер». Фактически клиент и сервер являются приложениями, выполняемые на различных (в определенных случаях - на одном и том же) устройствах. Сокеты также разделяются на серверные и клиентские.

Сервер ожидает запросов от клиента, и в случае их получения выполняет заданные операции – после чего, в случае необходимости, отправляет клиенту ответ. Сервер не может являться инициатором обмена. Простейшим примером сервера и клиента являются web-сервер и web-браузер. Следует отметить, что один сервер может обслуживать множество клиентов.

Архитектура «клиент - сервер» достаточно близка к архитектуре «ведущий - ведомый» (Master -Slave), используемой при обмене данными по последовательной линии связи (RS-232/RS-485). Принципиальным отличием является то, что при сетевом обмене нет явного ограничения на число активных устройств (в случае использования последовательных интерфейсов в каждый момент времени активным является только одно устройство, управляющее уровнем напряжения на линии связи).

В настоящем руководстве рассматривается реализация сервера и клиента для протоколов UDP и TCP.

# <span id="page-5-1"></span>2.3 Протокол UDP

UDP (User Datagram Protocol) – простой протокол транспортного уровня модели OSI, не подразумевающий установки выделенного соединения между сервером и клиентом. Связь достигается путём передачи информации в одном направлении от источника к получателю без проверки готовности получателя. К основным характеристикам протокола относятся:

- ненадёжность когда сообщение посылается, неизвестно, достигнет ли оно точки назначения  $\bullet$ или потеряется по пути. Нет таких понятий, как подтверждение, повторная передача, таймаут;
- неупорядоченность если два сообщения отправлены одному получателю, то порядок их  $\bullet$ достижения цели не может быть предугадан;
- легковесность никакого упорядочивания сообщений, никакого отслеживания соединений и т. д. UDP – это небольшой транспортный уровень, разработанный на базе протокола IP;
- использование датаграмм пакеты посылаются по отдельности и проверяются на целостность только в том случае, если они прибыли. Пакеты имеют определенные границы, которые соблюдаются после получения, то есть операция чтения на сокете-получателе выдаст сообщение таким, каким оно было изначально послано;
- отсутствие контроля перегрузок UDP сам по себе не избегает перегрузок. Для приложений с большой пропускной способностью возможно вызвать коллапс перегрузок, если только они не реализуют меры контроля на прикладном уровне.

Как упоминалось выше, пакеты имеют определенные границы. Если размер пакета превышает эти границы, то он разбивается на несколько отдельных пакетов (фрагментируется). Не всё сетевое оборудование поддерживает работу с фрагментированными UDP-пакетами.

Для предотвращения фрагментации размер данных в пакете не должен превышать 1432 байт, а для уверенности в том, что пакет сможет быть принят любым устройством - 508 байт.

Протокол UDP поддерживает следующие схемы маршрутизации:

- Unicast передача данных конкретному устройству;
- Multicast передача данных группе устройств. Для этого устройство должно быть подписано на Multicast-группу, которая характеризуется IP-адресом. Для мультивешания зарезервирована подсеть 224.0.0.0 - 239.255.255.255. при этом выделенные для частного использования адреса начинаются с 239.0.0.0;
- Broadcast передача данных всем устройствам данного сегмента сети. Для передачи должен использоваться последний IP-адрес сегмента. Например, в случае отправки UDP-пакета на адрес 10.2.11.255, он будет доставлен устройствам с адресами 10.2.11.1 - 10.2.11.254.

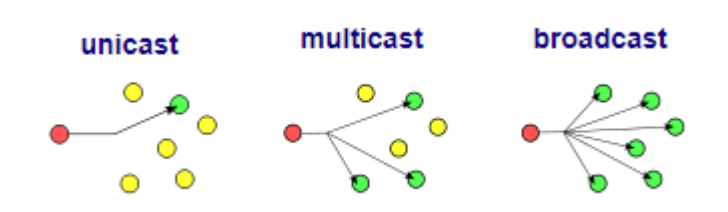

Рисунок 2.1 - Схемы маршрутизации UDP

# <span id="page-6-0"></span>2.4 Протокол ТСР

TCP (Transmission Control Protocol) - один из основных протоколов интернета, предназначенный для управления передачей данных. Протокол ТСР выполняет функции протокола транспортного уровня модели OSI. Сети и подсети, в которых совместно используются протоколы TCP и IP, называются сетями TCP/IP. К основным характеристикам протокола относятся:

- $\bullet$ надежность - TCP управляет подтверждением, повторной передачей и таймаутом сообщений. Производятся многочисленные попытки доставить сообщение. Если оно потеряется по пути, сервер вновь запросит потерянную часть. В ТСР нет ни пропавших данных, ни (в случае многочисленных таймаутов) разорванных соединений;
- упорядоченность если два сообщения отправлены последовательно, первое сообщение достигнет приложения-получателя первым. Если участки данных прибывают в неверном порядке, TCP отправляет неупорядоченные данные в буфер до тех пор, пока все данные не могут быть упорядочены и переданы приложению;
- тяжеловесность TCP необходимо три пакета для установки сокет-соединения перед тем, как отправить данные. ТСР следит за надежностью и перегрузками;
- потоковость данные читаются как поток байтов, не передается никаких особых обозначений для границ сообщения или сегментов.

Принципиальным отличием TCP от UDP является необходимость установки соединения перед началом обмена данными.

### <span id="page-7-0"></span>2.5 Вопросы информационной безопасности

В рамках данного документа не рассматриваются вопросы информационной безопасности и защищенной передачи данных. В качества источника информации по этому вопросу можно использовать документ CODESYS Security Whitepaper и раздел Security сайта CODESYS.

### <span id="page-7-1"></span>2.6 Средства отладки

В процессе отладки ПО, реализующего сетевой обмен, удобно использовать анализатор трафика Wireshark и TCP/UDP-терминал Hercules (для эмуляции сервера и клиента).

### <span id="page-7-2"></span>2.7 Средства для работы с сокетами в CODESYS

В сети можно найти множество материалов по программированию сокетов на различных языках программирования. В качестве примера отметим эту статью. Работа с сокетами в Codesys происходит по тем же общим принципам.

В среде CoDeSvs 2.3 для работы с сокетами используется библиотека SysLibSockets. Она содержит типичные функции, которые можно найти в подобных библиотеках для любого языка программирования (например, C) - connect(), bind(), accept() и т. д.

Хорошим источником информации по ее применению являются статьи Войцеха Гомолка:

- CoDeSys and Ethernet communication: The concept of Sockets and basic Function Blocks for communication over Ethernet. Part 1: UPD Client/Server
- The concept of Sockets and basic Function Blocks for communication over Ethernet. Part 2: TCP **Server and TCP Client**

В среде CODESYS V3.5 аналогом этой библиотеки является библиотека SysSocket. Пример работы с ней описан Михаилом Шевцовым (ПК Пролог) в видеоуроке Программирование сокетов в CODESYS V3 и Ниной Кузьминой (НПФ Доломант) в статье Реализация ТСР- и UDP-сокетов в среде разработки **CODESYS V3 (CTA Nº 3/2018).** 

Применение данной библиотеки может оказаться затруднительным для пользователей, не имеющих опыта работы с сокетами, и потребует определенных затрат времени даже для тех, у кого подобный опыт есть. Это стало одной из причин разработки и включения в состав CODESYS V3 библиотеки САА Net Base Services. Эта библиотека реализована на более высоком уровне абстракции и представляет собой обвязку вокруг стандартных функций работы с сокетами, предоставляя пользователю удобный и емкий программный интерфейс. Для создания сетевой части серверного или клиентского приложения в данном случае достаточно будет использовать всего несколько функциональных блоков. Описание и примеры использования этой библиотеки приведены в настоящем руководстве.

Компания ОВЕН разработала библиотеку OwenCommunication, которая в еще большей степени упрощает разработку нестандартного протокола в том случае, если контроллер выступает в роли ТСРили UDP-клиента. Библиотека доступна на сайте OBEH в разделе CODESYS V3/Библиотеки и компоненты. Информация о библиотеке приведена в п. 5.

# <span id="page-8-0"></span>**3 Библиотека CAA Net Base Services**

# <span id="page-8-1"></span>**3.1 Добавление библиотеки в проект CODESYS**

Библиотека **CAA Net Base Services** используется для обмена данными по протоколам UDP и TCP. Для добавления библиотеки в проект **CODESYS** в **Менеджере библиотек** следует нажать кнопку **Добавить** и выбрать библиотеку **CAA Net Base Services**.

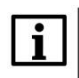

#### **ПРИМЕЧАНИЕ**

Версия библиотеки не должна превышать версию таргет-файла контроллера. В противном случае корректная работа контроллера не гарантируется.

|                                                                                                    | Дополнительное имя      | Действующая версия                                 |  |
|----------------------------------------------------------------------------------------------------|-------------------------|----------------------------------------------------|--|
| E <sup></sup> • <sup>62</sup> IoStandard - IoStandard, 3.5.4.0 (System)                                                               | <b>IoStandard</b>       | 3.5.4.0                                            |  |
| [ + + 12 SPK Drivers 3.5.7.10 (Production association OWEN)                                                                           | <b>SPK Drivers</b>      | 3.5.7.10                                           |  |
| ⊕ <sup>5</sup> Standard <b>AM</b> andard, 3.5.7.0 (System)                                                                            | Standard                | 3.5.7.0                                            |  |
| Библиотека                                                                                                    |                         | $\overline{\mathbf{x}}$                            |  |
| Введите строку для полнотекстового поиска во всех библиотеках                                                                         |                         | 距<br>响<br>目                                        |  |
| Библиотека                                                                                                    |                         | Компания                                           |  |
| <sup>®150</sup> CAA Instance Behaviour Model                                                                                          |                         | CAA Technical Workgroup                            |  |
| <sup>+10</sup> CAA List And Tree                                                                                                    |                         | CAA Technical Workgroup                            |  |
| <b>BIGO CAA Mathematics</b>                                                                                                    |                         | CAA Technical Workgroup                            |  |
| ®IM CAA Memory                                                                                                    |                         | CAA Technical Workgroup                            |  |
| CAA Memory Block Manager                                                                                                    |                         | CAA Technical Workgroup<br>CAA Technical Workgroup |  |
| .59 CAA Memory Block Manager Extern                                                                                                   |                         |                                                    |  |
| alo CAA Net Base Services                                                                                                    | CAA Technical Workgroup |                                                    |  |
| .50 CAA Net Base Services (Draft)                                                                                                    |                         | CAA Technical Workgroup                            |  |
| <b>BO CAA Real Time Clock Extern</b>                                                                                                  |                         | CAA Technical Workgroup                            |  |
| •<br>CAA Ressource Manager Extern                                                                                                    | CAA Technical Workgroup |                                                    |  |
| CAA Technical Workgroup<br>.500 CAA Segmented Buffer Manager Extern<br>CAA Technical Workgroup<br>•69 CAA Serial Comunication (Draft) |                         |                                                    |  |
|                                                                                                    |                         |                                                    |  |
| <b>BIO CAA SerialCom</b>                                                                                                    | CAA Technical Workgroup |                                                    |  |
| <sup>+130</sup> CAA Settings Extern                                                                                                   |                         | CAA Technical Workgroup                            |  |
| +50 CAA Storage                                                                                                    |                         | CAA Technical Workgroup                            |  |
| CAA Technical Workgroup<br><sup>+10</sup> CAA Symbol Access                                                                           |                         |                                                    |  |
| <b>B</b> CAA Tick                                                                                                    |                         | 35 - Smart Software Solutions GmbH                 |  |
| <b>BO CAA Tick (PLCWinRTF V3.x)</b>                                                                                                   |                         | 35 - Smart Software Solutions GmbH                 |  |

**Рисунок 3.1 – Добавление библиотеки CAA Net Base Services в проект CODESYS**

#### **ПРИМЕЧАНИЕ**

При объявлении экземпляров ФБ библиотеки следует перед их названием указывать префикс **NBS** (пример: **NBS.**TCP\_Server).

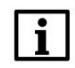

#### **ПРИМЕЧАНИЕ**

Следует различать библиотеки **CAA Net Base Services** (рассматриваемую в данном документе) и **NetBaseServices** (без префикса **CAA**). Библиотека **NetBaseServices** появилась в более поздних версиях CODESYS. Она является более функциональной (в частности, поддерживается защищенная передача данных с использованием протокола [TLS\)](https://ru.wikipedia.org/wiki/TLS) и более сложной в использовании. См. [документацию](https://content.helpme-codesys.com/en/libs/Net%20Base%20Services/Current/NetBaseServices/fld-NetBaseServices.html) [и примеры](https://forge.codesys.com/prj/codesys-example/nbs/home/Home/) использования данной библиотеки.

# <span id="page-9-0"></span>3.2 Структуры и перечисления

### <span id="page-9-1"></span>3.2.1 Структура NBS.IP\_ADDR

Структура NBS.IP\_ADDR описывает IP-адрес.

#### Таблица 3.1 - Переменные структуры NBS.IP\_ADDR

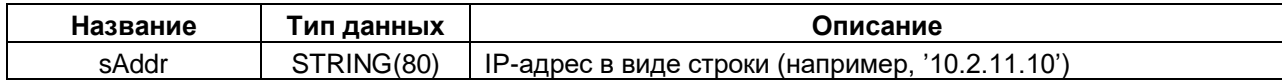

#### <span id="page-9-2"></span> $3.2.2$ Перечисление NBS.ERROR

Перечисление NBS.ERROR описывает ошибки, которые могут возникнуть при использовании ФБ библиотеки.

#### Таблица 3.2 - Переменные перечисления NBS.ERROR

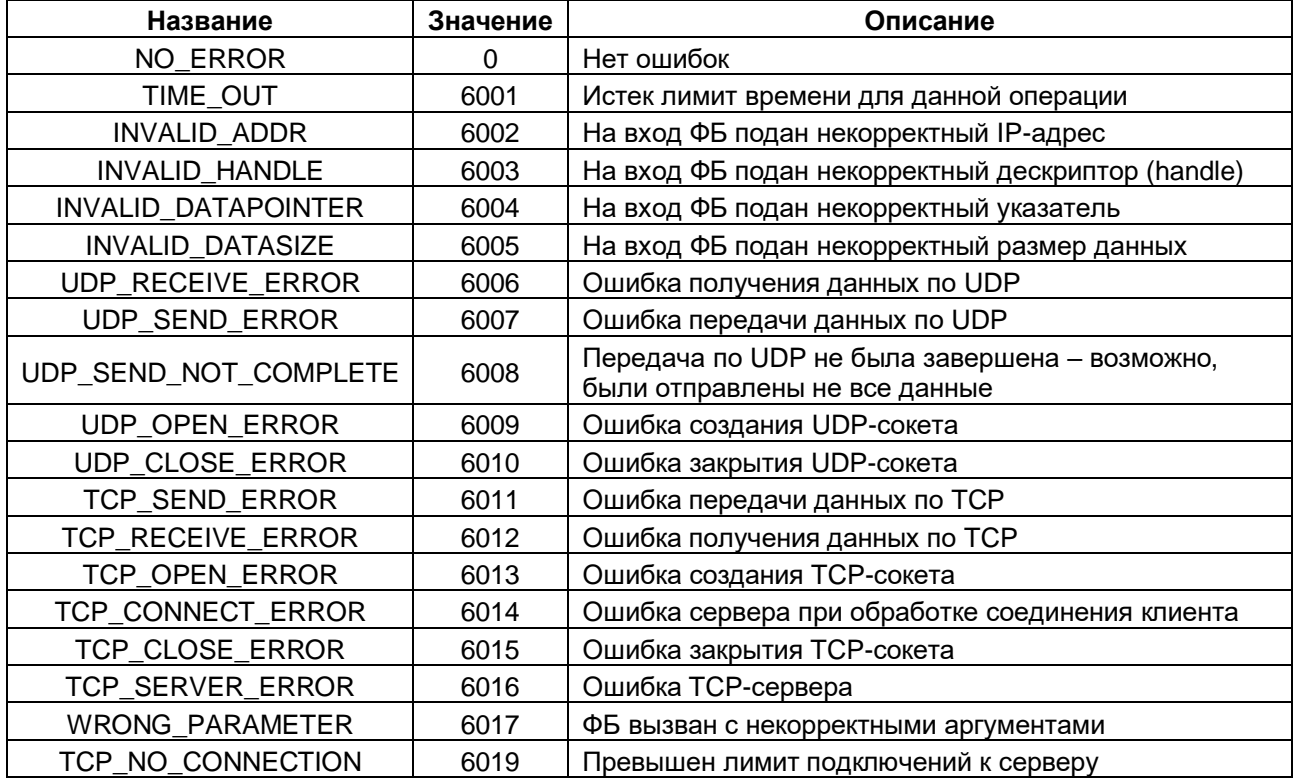

# <span id="page-10-0"></span>**3.3 ФБ работы с протоколом UDP**

### <span id="page-10-1"></span>**3.3.1 ФБ NBS.UDP\_Peer**

Функциональный блок **NBS.UDP\_Peer** создает UDP-сокет и возвращает его дескриптор (**handle**), который используется для операций получения (ФБ NBS.UDP Receive, NBS.UDP ReceiveBuffer) и передачи данных (ФБ [NBS.UDP\\_Send,](#page-12-0) [NBS.UDP\\_SendBuffer\)](#page-13-1). Если вход **ipAddr** оставлен пустым, то сокет связывается со всеми интерфейсами контроллера (используется специальное значение ['0.0.0.0'](https://en.wikipedia.org/wiki/0.0.0.0)).

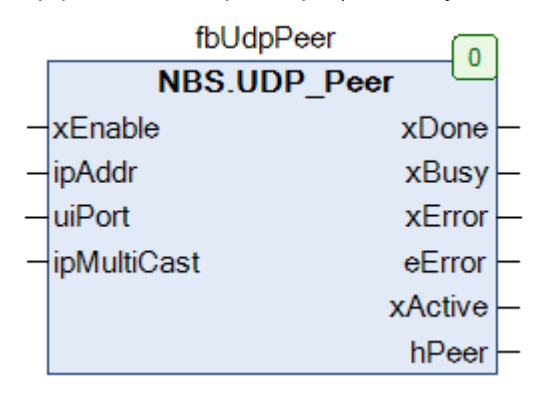

**Рисунок 3.2 – Внешний вид ФБ NBS.UDP\_Peer на языке CFC**

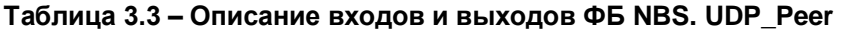

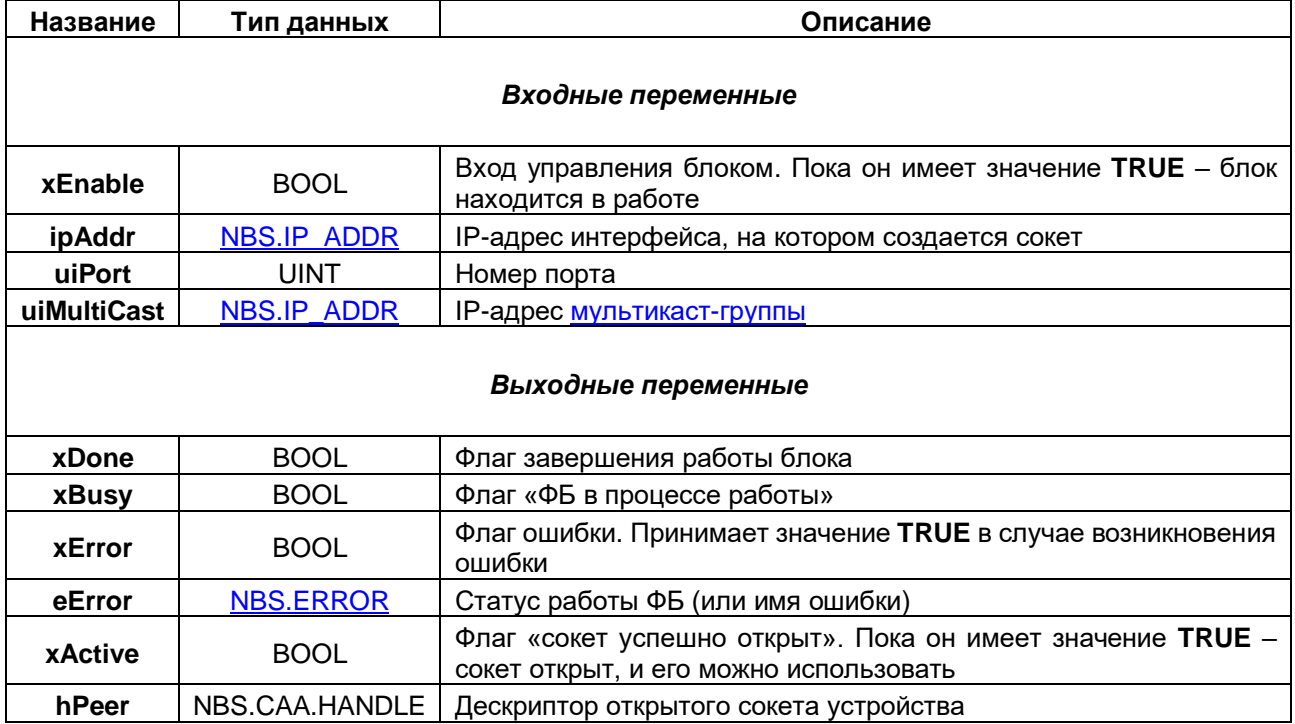

### <span id="page-11-0"></span>**3.3.2 ФБ NBS.UDP\_Receive**

Функциональный блок **NBS.UDP\_Receive** используется для получения данных. Прослушиваемый порт задается при создании UDP-сокета с помощью ФБ [NBS.UDP\\_Peer.](#page-10-1)

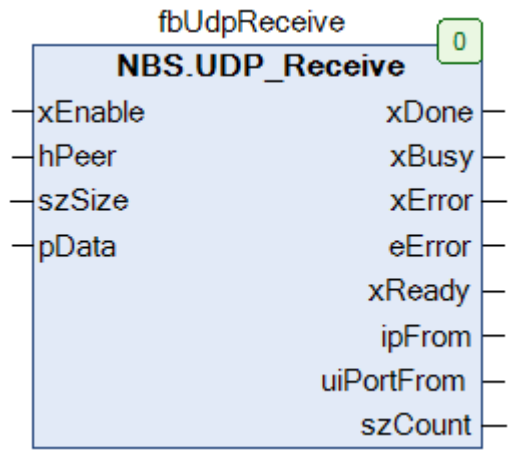

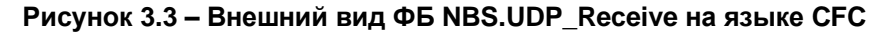

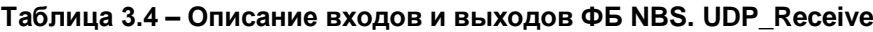

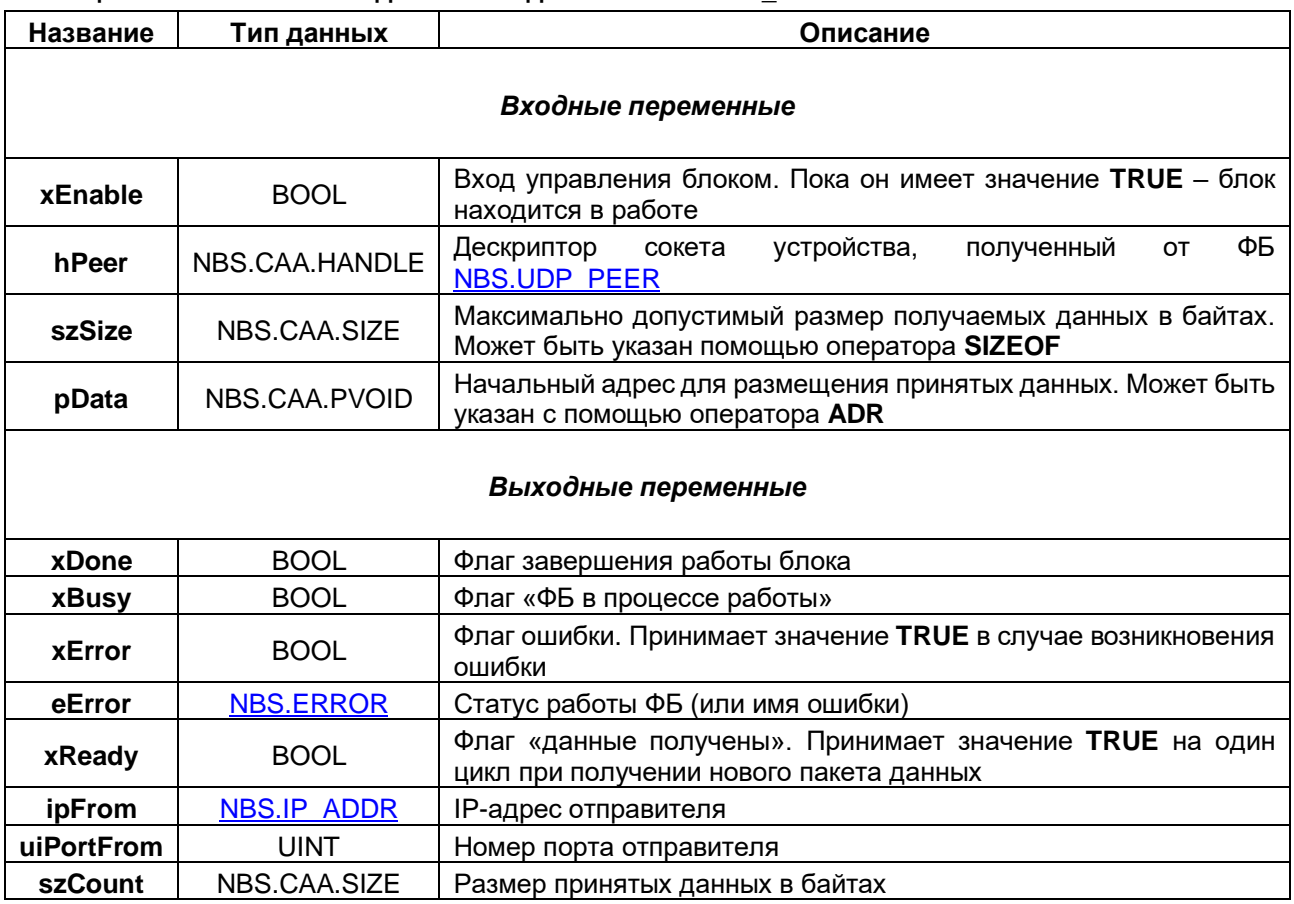

### <span id="page-12-0"></span>**3.3.3 ФБ NBS.UDP\_Send**

Функциональный блок **NBS.UDP\_Send** используется для отправки данных на заданный IP-адрес/порт.

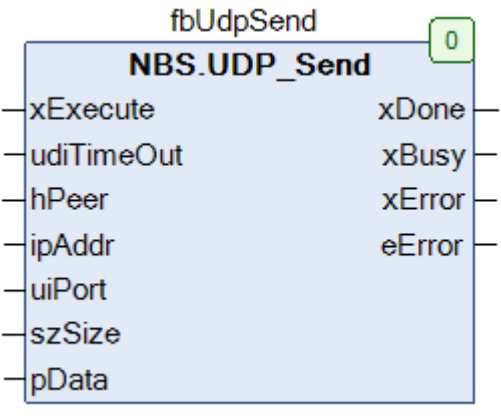

### **Рисунок 3.4 – Внешний вид ФБ NBS.UDP\_Send на языке CFC**

### **Таблица 3.5 – Описание входов и выходов ФБ NBS. UDP\_Send**

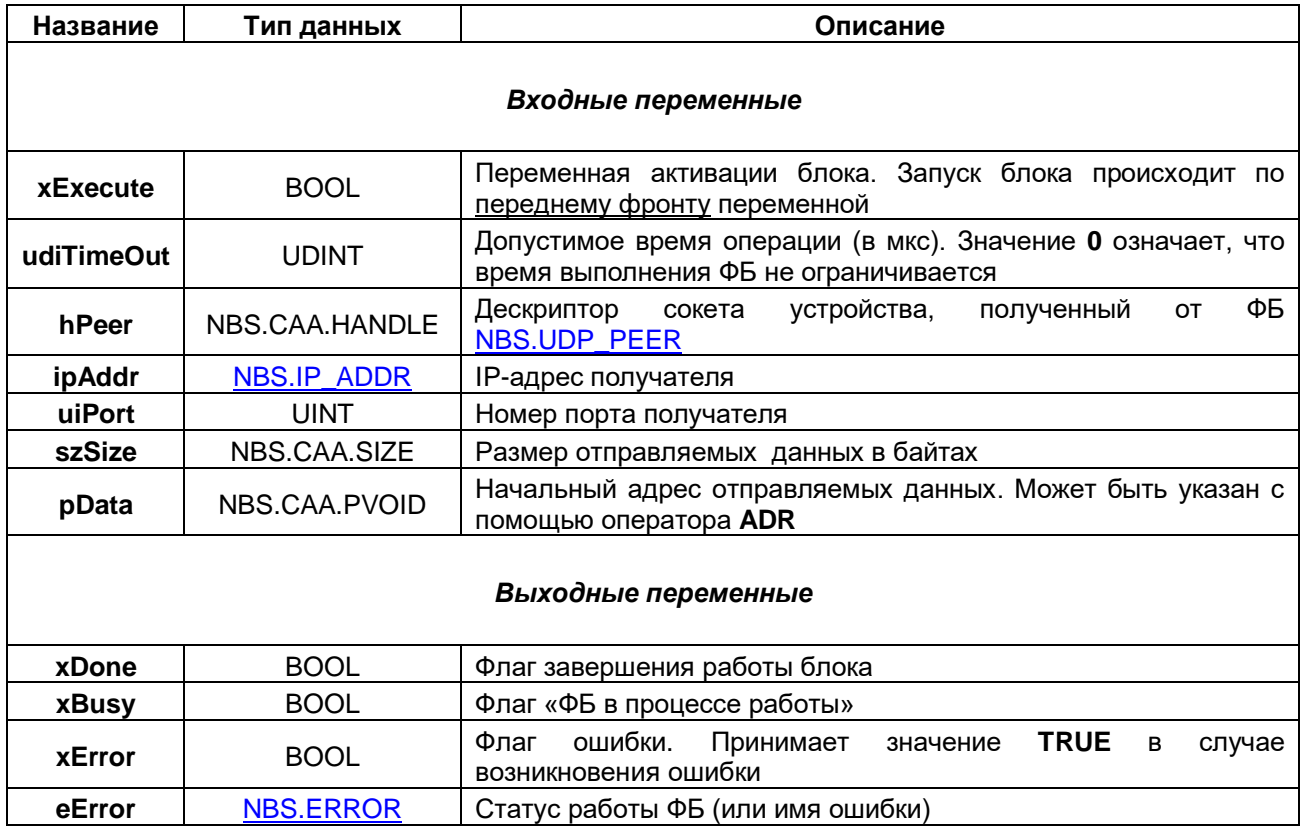

#### <span id="page-13-0"></span>**3.3.4 ФБ NBS.UDP\_ReceiveBuffer**

Функциональный блок **NBS.UDP\_ReceiveBuffer** используется для получения данных. Прослушиваемый порт задается при создании UDP-сокета с помощью ФБ NBS.UDP Peer. В отличие от ФБ NBS.UDP Receive данный блок не копирует данные по указателю, а возвращает дескриптор буфера, в котором они были размещены. Для работы с буфером используется библиотека **CAA SegBufMan**. Этот способ является менее ресурсозатратным, но более сложным в использовании.

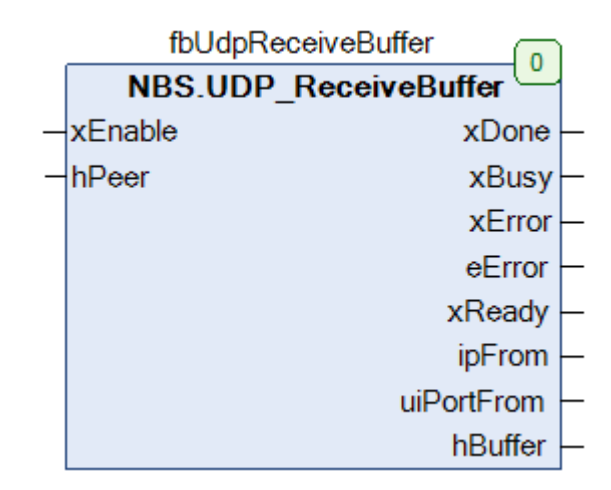

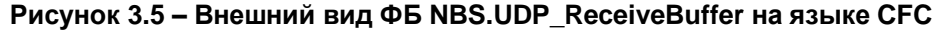

<span id="page-13-1"></span>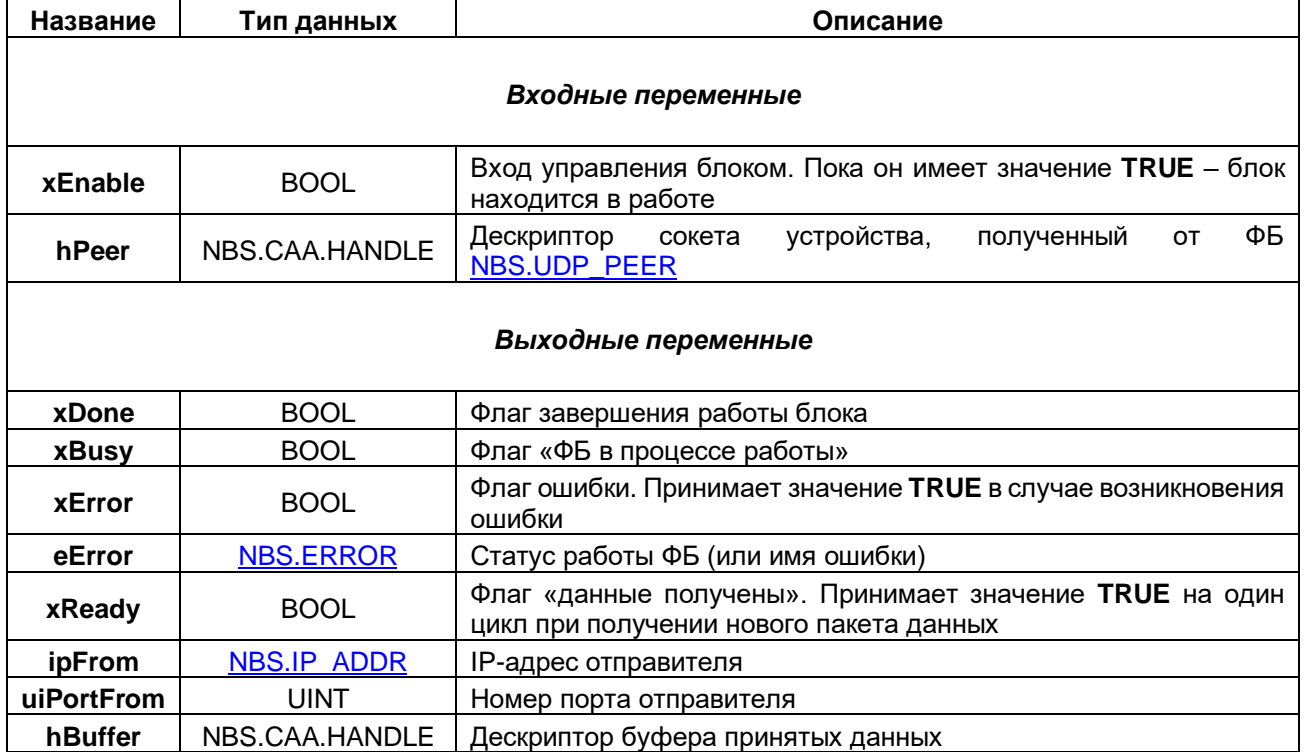

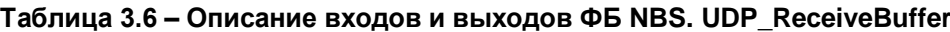

#### <span id="page-14-0"></span>**3.3.5 ФБ NBS.UDP\_SendBuffer**

Функциональный блок **NBS.UDP\_SendBuffer** используется для передачи данных. В отличие от ФБ NBS.UDP Send данный блок не копирует данные по указателю, а принимает на вход дескриптор буфера, в котором они размещены. Для работы с буфером используется библиотека **CAA SegBufMan**. Этот способ является менее ресурсозатратным, но более сложным в использовании.

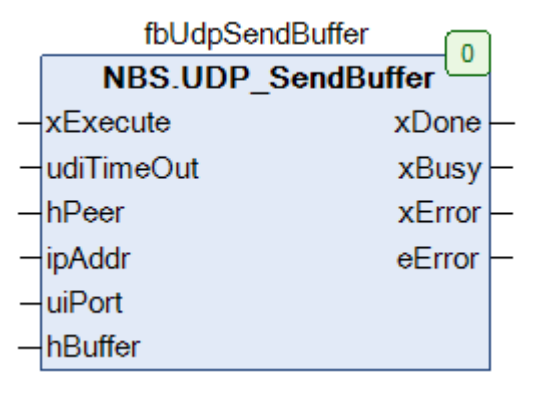

**Рисунок 3.6 – Внешний вид ФБ NBS.UDP\_SendBuffer на языке CFC**

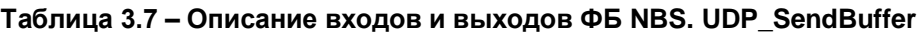

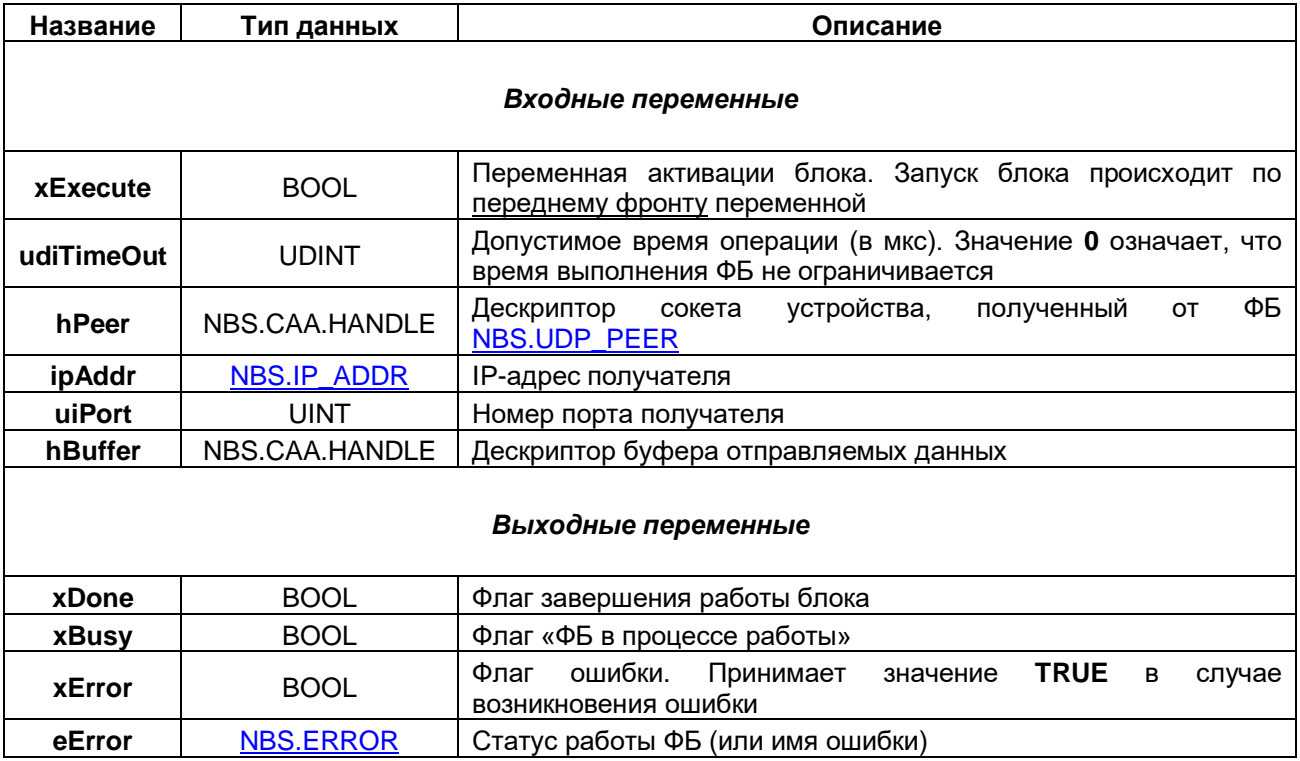

# <span id="page-15-0"></span>3.4 ФБ работы с протоколом ТСР

#### <span id="page-15-1"></span> $3.4.1$ ФБ NBS.TCP\_Server

Функциональный блок NBS.TCP\_Server создает серверный TCP-сокет и возвращает его дескриптор (handle), который используется для обработки соединений с помощью ФБ NBC.TCP Connection. Если вход ipAddr оставлен пустым, то сокет связывается со всеми интерфейсами контроллера (используется специальное значение '0.0.0.0').

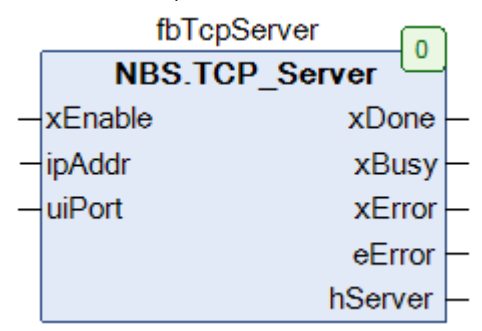

Рисунок 3.7 - Внешний вид ФБ NBS.TCP\_Server на языке СFC

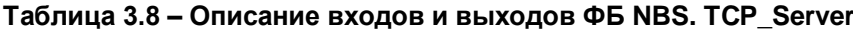

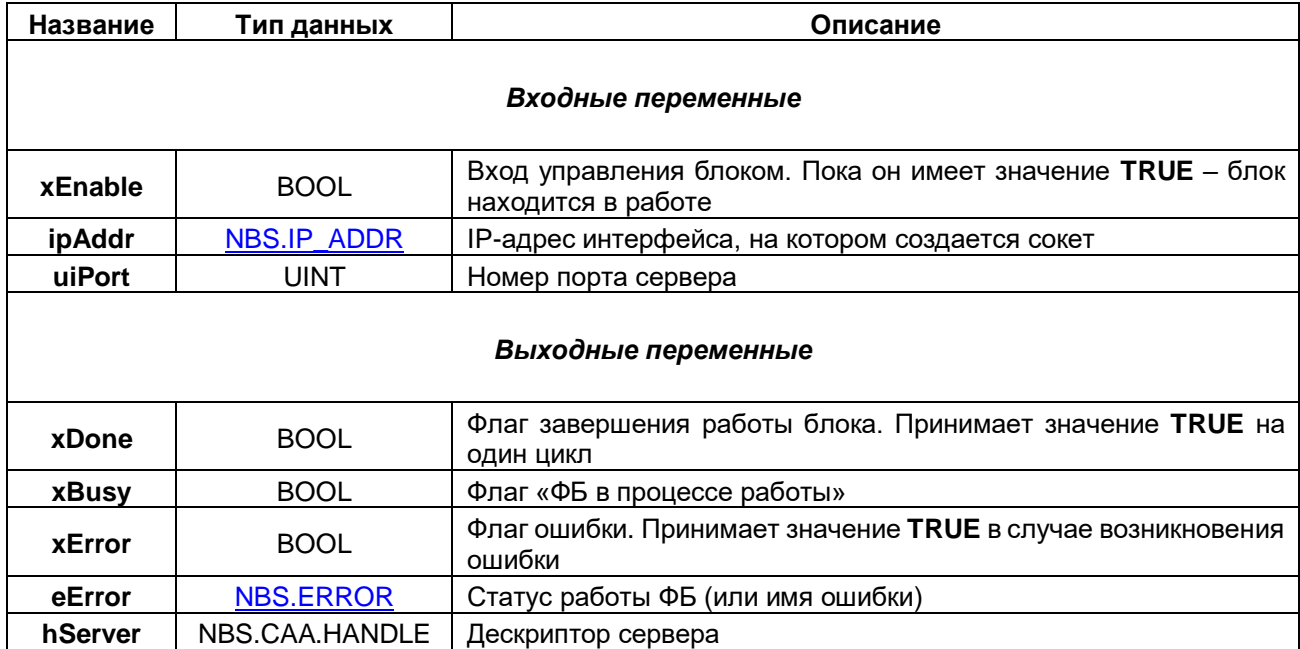

### <span id="page-16-0"></span>**3.4.2 ФБ NBS.TCP\_Connection**

Функциональный блок **NBS.TCP\_Connection** используется для обработки одного клиента, подключенного к TCP-серверу. ФБ принимает на вход дескриптор блока [NBS.TCP\\_Server](#page-15-1) и возвращает дескриптор TCP-соединения, который используется для операций получения (ФБ NBS.TCP Read, [NBS.TCP\\_ReadBuffer\)](#page-20-0) и передачи данных (ФБ [NBS.TCP\\_Write,](#page-19-0) [NBS.TCP\\_WriteBuffer\)](#page-21-0).

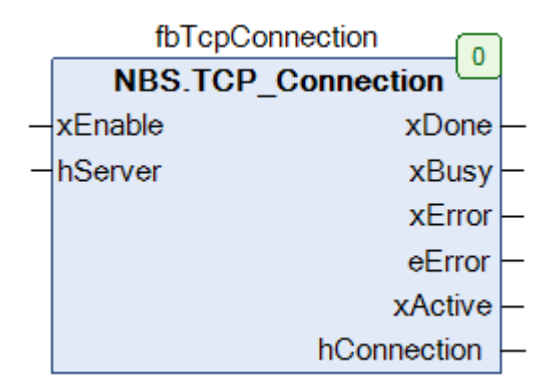

**Рисунок 3.8 – Внешний вид ФБ NBS.TCP\_Connection на языке CFC**

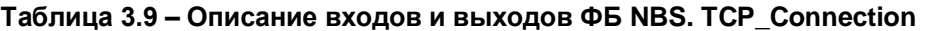

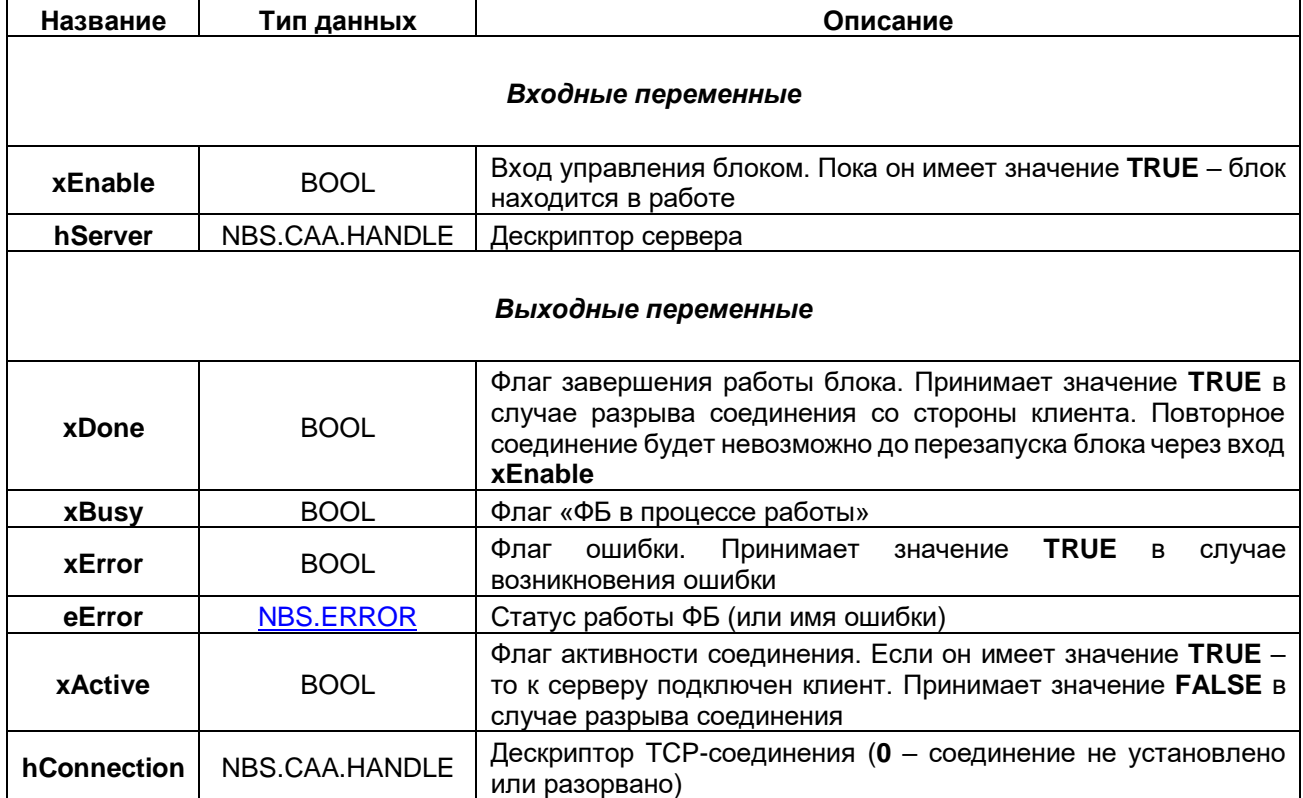

#### <span id="page-17-0"></span> $3.4.3$ ФБ NBS.TCP\_Client

Функциональный блок NBS.TCP\_Connection создает клиентский TCP-сокет и возвращает дескриптор ТСР-соединения, который используется для операций получения (ФБ NBS.TCP Read, NBS.TCP ReadBuffer) и передачи данных (ФБ NBS.TCP Write, NBS.TCP WriteBuffer).

| fbTcpClient           |  |
|-----------------------|--|
| <b>NBS.TCP Client</b> |  |
| xEnable<br>xDone      |  |
| udiTimeOut<br>xBusy   |  |
| xError<br>ipAddr      |  |
| uiPort<br>eError      |  |
| xActive               |  |
| hConnection           |  |

Рисунок 3.9 - Внешний вид ФБ NBS.TCP\_Client на языке СFC

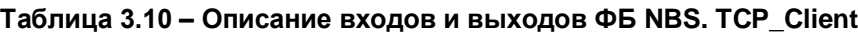

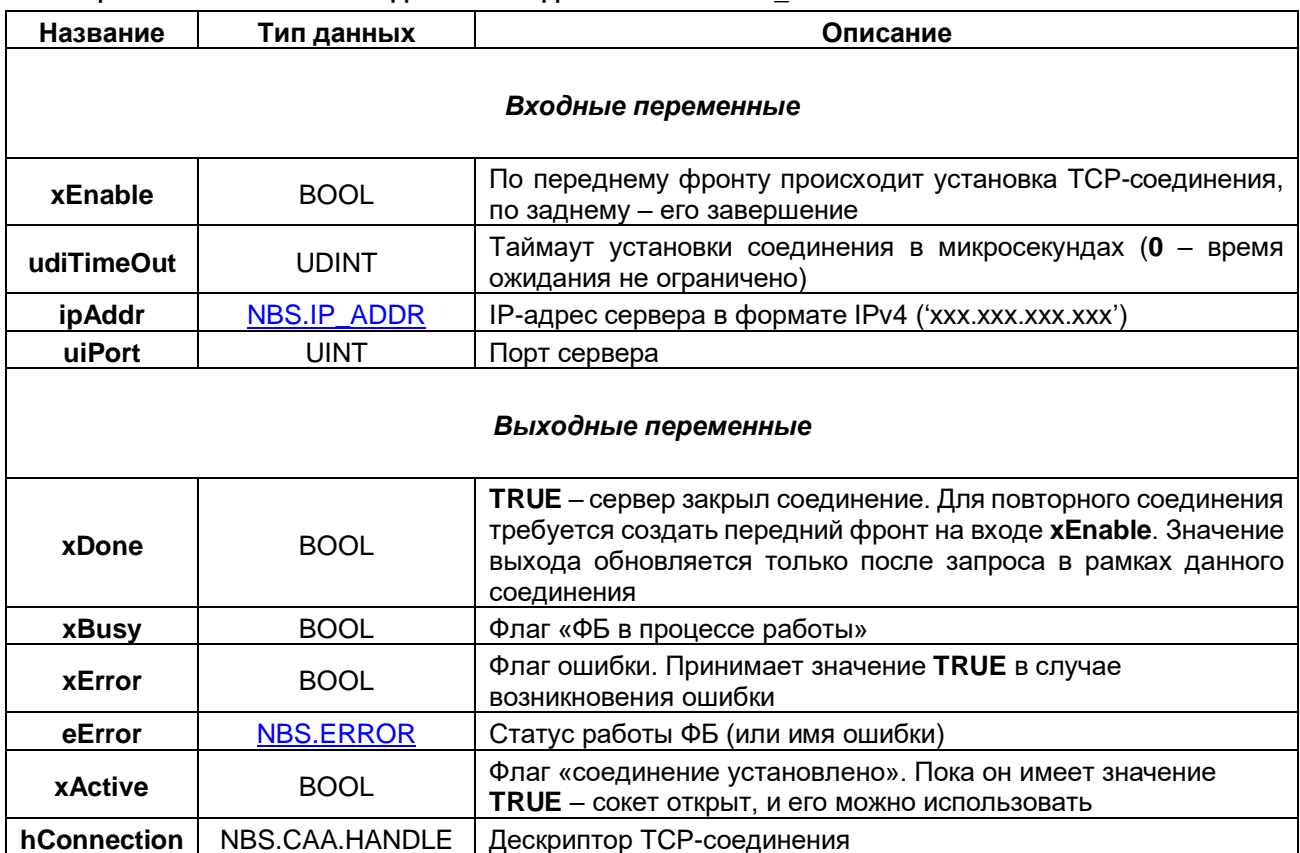

### <span id="page-18-0"></span>**3.4.4 ФБ NBS.TCP\_Read**

Функциональный блок **NBS.TCP\_Read** используется для получения данных в рамках заданного TCPсоединения. На вход блока подается дескриптор TCP-соединения с выхода ФБ [NBS.TCP\\_Connection](#page-16-0) (если получатель данных – сервер) или NBS.TCP Client (если получатель данных – клиент).

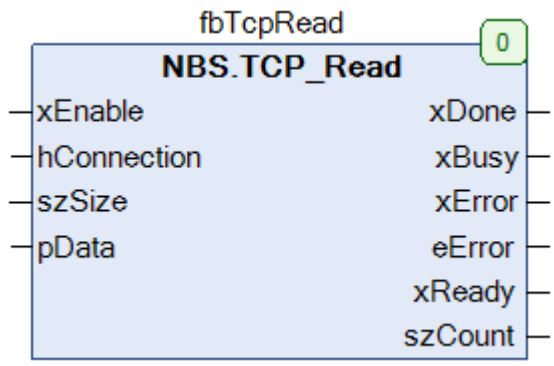

#### **Рисунок 3.10 – Внешний вид ФБ NBS.TCP\_Read на языке CFC**

#### **Таблица 3.11 – Описание входов и выходов ФБ NBS. TCP\_Read**

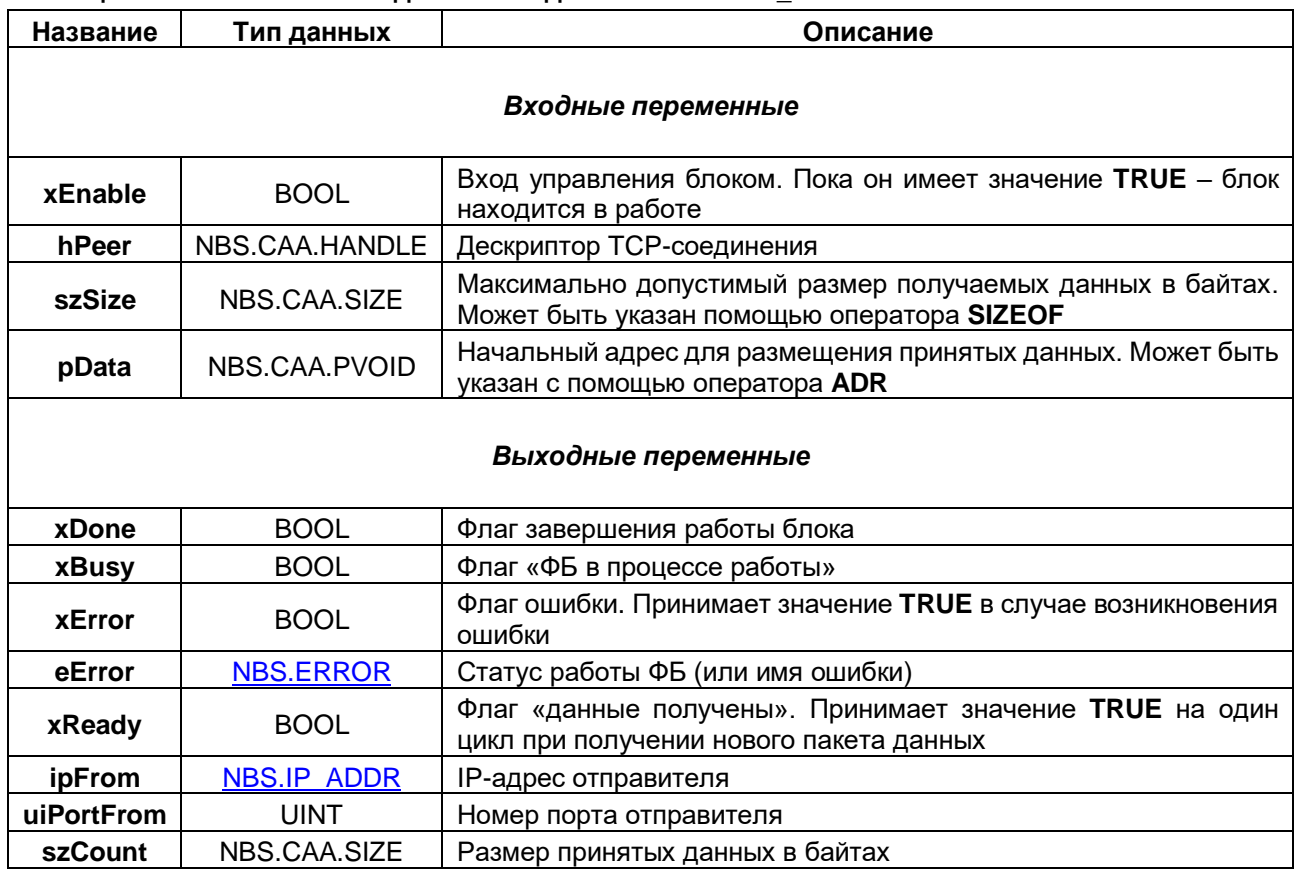

#### <span id="page-19-0"></span> $3.4.5$ ФБ NBS.TCP\_Write

Функциональный блок NBS.TCP\_Write используется для передачи данных в рамках заданного TCPсоединения. На вход блока подается дескриптор TCP-соединения с выхода ФБ NBS.TCP Connection (если получатель данных – сервер) или NBS.TCP Client (если получатель данных – клиент).

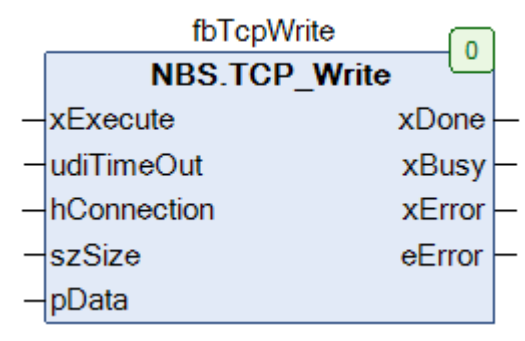

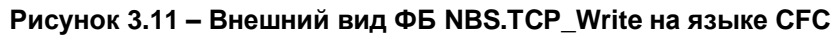

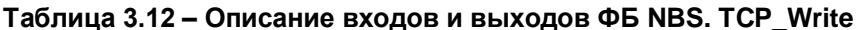

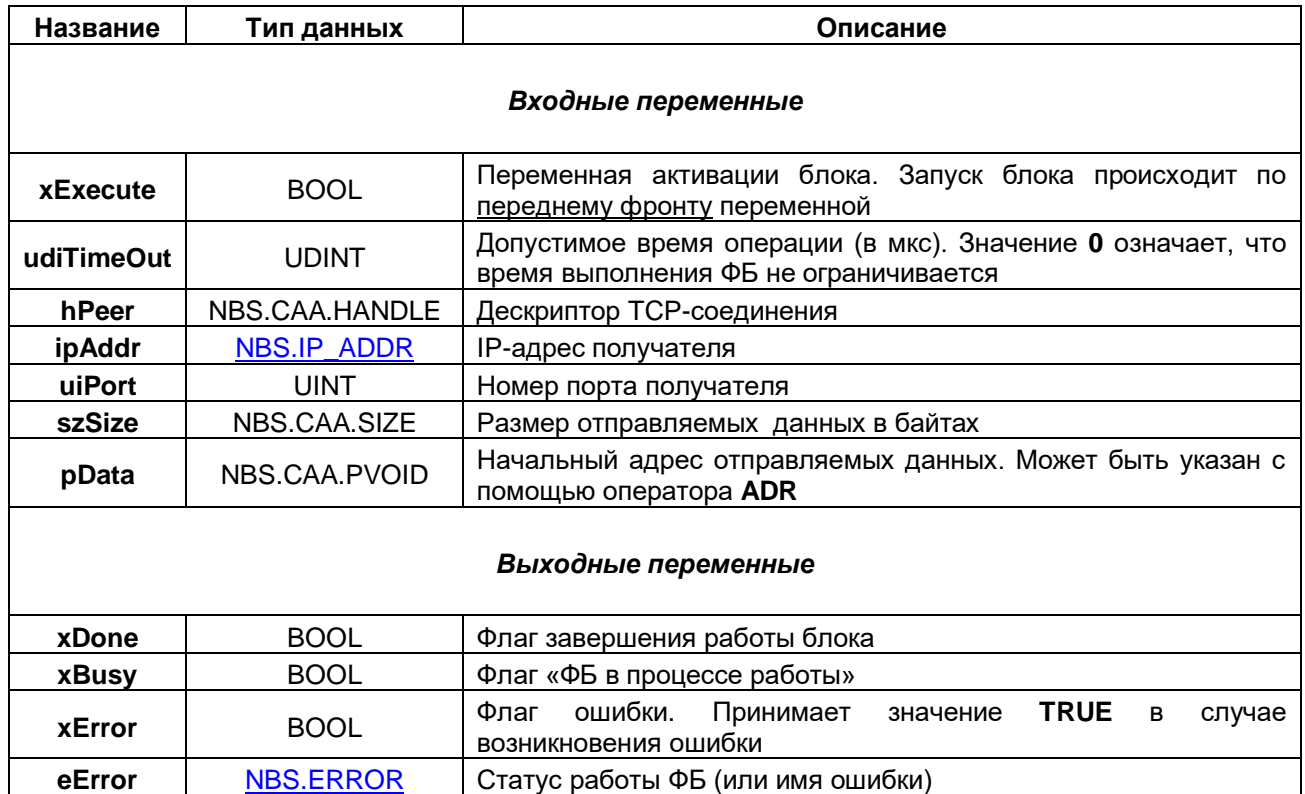

### <span id="page-20-0"></span>**3.4.6 ФБ NBS.TCP\_ReadBuffer**

Функциональный блок **NBS.TCP\_ReadBuffer** используется для получения данных в рамках заданного TCP-соединения. На вход блока подается дескриптор TCP-соединения с выхода ФБ NBS.TCP Connection (если получатель данных – сервер) или NBS.TCP Client (если получатель данных – клиент).

В отличие от ФБ [NBS.TCP\\_Read](#page-18-0) данный блок не копирует данные по указателю, а возвращает дескриптор буфера, в котором они были размещены. Для работы с буфером используется библиотека **CAA SegBufMan**. Этот способ является менее ресурсозатратным, но более сложным в использовании.

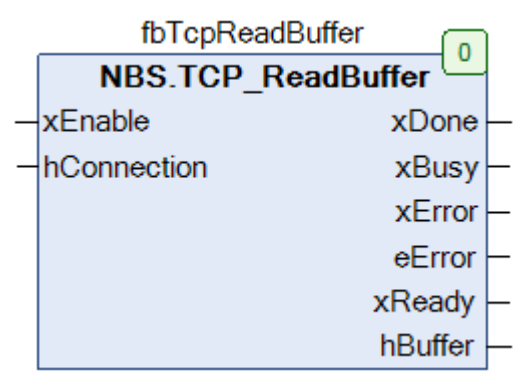

**Рисунок 3.12 – Внешний вид ФБ NBS.TCP\_ReadBuffer на языке CFC**

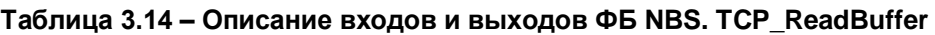

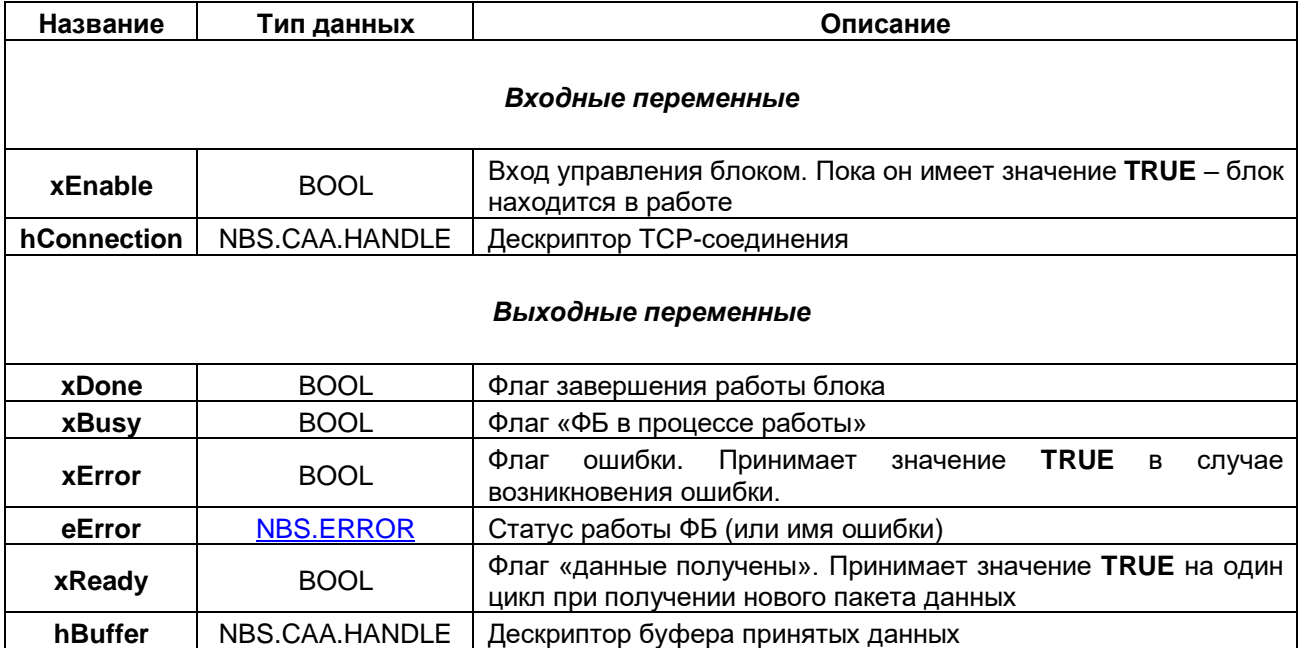

#### <span id="page-21-0"></span>**3.4.7 ФБ NBS.TCP\_WriteBuffer**

Функциональный блок **NBS.TCP\_WriteBuffer** используется для отправки данных в рамках заданного TCP-соединения. На вход блока подается дескриптор TCP-соединения с выхода ФБ [NBS.TCP\\_Connection](#page-16-0) (если получатель данных – сервер) или [NBS.TCP\\_Client](#page-17-0) (если получатель данных – клиент).

Функциональный блок **NBS.TCP\_WriteBuffer** используется для получения данных. В отличие от ФБ [NBS.TCP\\_Write](#page-19-0) данный блок не копирует данные по указателю, а принимает на вход дескриптор буфера, в котором они размещены. Для работы с буфером используется библиотека **CAA SegBufMan**. Этот способ является менее ресурсозатратным, но более сложным в использовании.

| fbTcpWriteBuffer           |        |  |
|----------------------------|--------|--|
| <b>NBS.TCP WriteBuffer</b> |        |  |
| xExecute                   | xDone  |  |
| udiTimeOut                 | xBusy  |  |
| hConnection                | xError |  |
| hBuffer                    | eError |  |

**Рисунок 3.13 – Внешний вид ФБ NBS.TCP\_WriteBuffer на языке CFC**

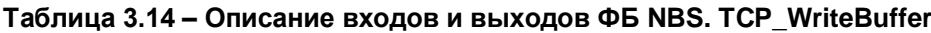

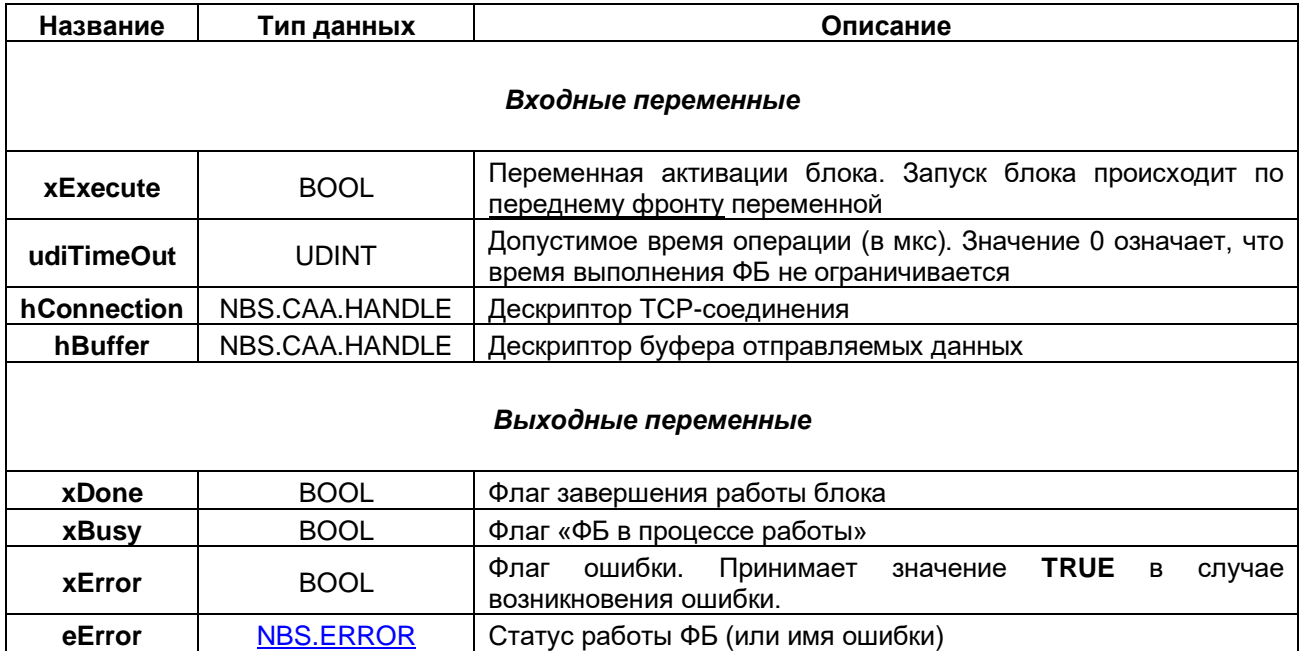

# <span id="page-22-0"></span>**3.5 Дополнительные функции**

#### <span id="page-22-1"></span>**3.5.1 Функция NBS.IPSTRING\_TO\_UDINT**

Функция **NBS.IPSTRING\_TO\_UDINT** конвертирует строковое представление IP-адреса в бинарное ('10.2.11.10' --> 16#0A02B00A).

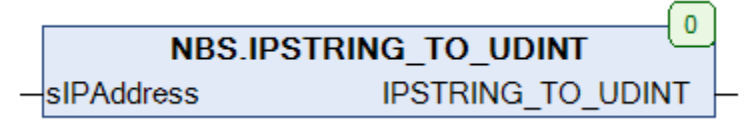

**Рисунок 3.14 – Внешний вид функции NBS.IPSTRING\_TO\_UDINT на языке CFC**

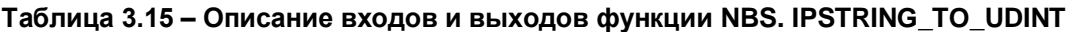

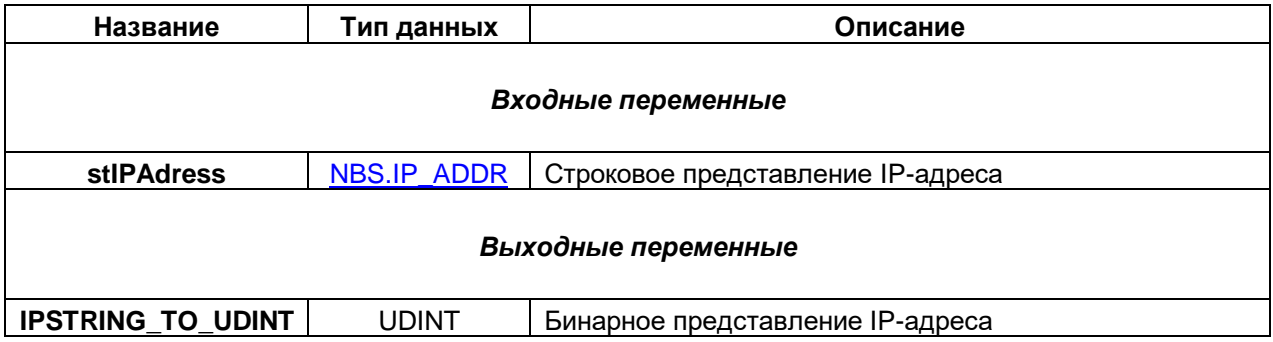

#### <span id="page-22-2"></span>**3.5.2 Функция NBS. UDINT\_TO\_IPSTRING**

Функция **NBS.UDINT\_TO\_IPSTRING** конвертирует бинарное представление IP-адреса в строковое (16#0A02B00A --> '10.2.11.10').

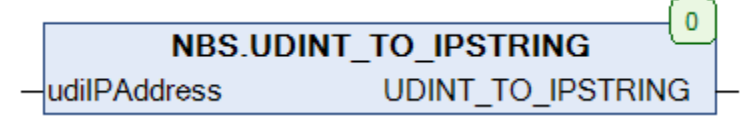

#### **Рисунок 3.15 – Внешний вид функции NBS. UDINT\_TO\_IPSTRING на языке CFC**

#### **Таблица 3.16 – Описание входов и выходов функции NBS. UDINT\_TO\_IPSTRING**

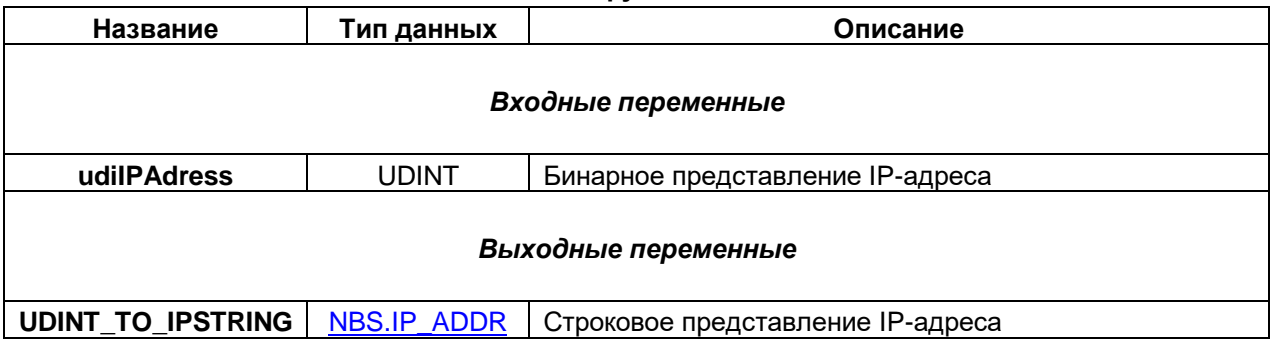

### <span id="page-23-0"></span>**3.5.3 Функция NBS.IS\_MULTICAST\_GROUP**

Функция **NBS.IS\_MULTICAST\_GROUP** возвращает **TRUE**, если указанный IP-адрес является адресом [Multicast-группы.](https://ru.wikipedia.org/wiki/%D0%9C%D1%83%D0%BB%D1%8C%D1%82%D0%B8%D0%B2%D0%B5%D1%89%D0%B0%D0%BD%D0%B8%D0%B5)

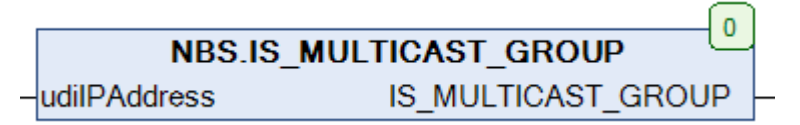

**Рисунок 3.16 – Внешний вид функции NBS.IS\_MULTICAST\_GROUP на языке CFC**

#### **Таблица 3.17 – Описание входов и выходов функции NBS. IS\_MULTICAST\_GROUP**

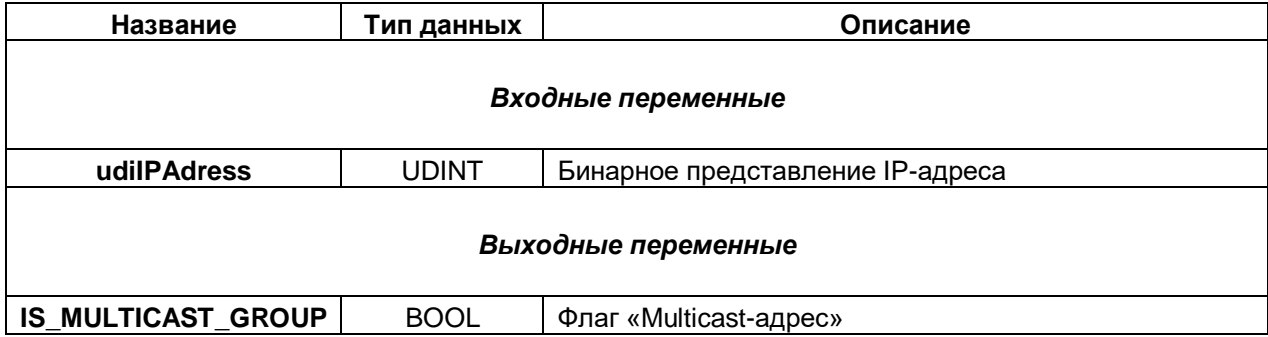

# <span id="page-24-0"></span>4 Примеры работы с библиотекой САА Net Base Services

### <span id="page-24-1"></span>4.1 Краткое описание примеров

В данной главе описываются принципы работы с библиотекой **CAA Net Base Services** на примере решения простейшей задачи:

- 1. Клиент отправляет на сервер строку данных.
- 2. Сервер получает эти данные и отправляет клиенту инвертированную строку.

Соответственно, в случае отправления на сервер строки 'hello' клиент получит в ответ строку 'olleh'.

В п. 4.2 приводится пример решения этой задачи с использованием протокола UDP, а в п. 4.3 - с использованием протокола ТСР.

Примеры созданы в среде CODESYS V3.5 SP17 Patch 3 и подразумевают запуск на виртуальном контроллере CODESYS Control Win V3, который входит в состав CODESYS и представляет собой программную эмуляцию реального контроллера, запускаемую на ПК с ОС семейства Windows, Для полноценной работы с примерами потребуются два виртуальных контроллера, запущенных на ПК, находящихся в одной локальной сети. Пользователь также может запустить примеры на других устройствах, изменив таргет-файл в проекте CODESYS (ПКМ на узел Device - Обновить устройство).

Каждый пример содержит два приложения (для сервера и клиента). Для загрузки в контроллер конкретного приложения следует нажать ПКМ на узел Application и выбрать команду Установить активное приложение (или использовать выпадающий список на панели меню).

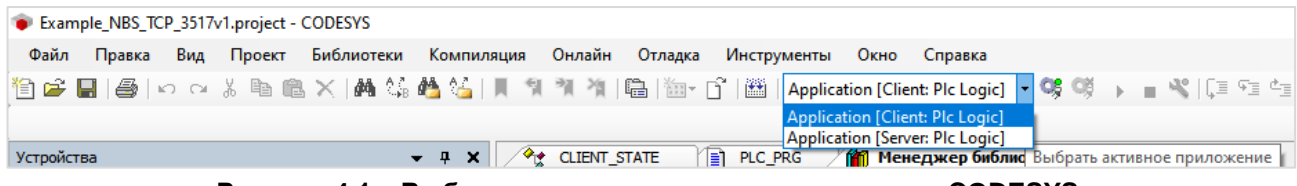

Рисунок 4.1 - Выбор активного приложения в проекте CODESYS

Запуск виртуального контроллера выполняется с помощью иконки на панели задач Windows. В случае необходимости запустить несколько экземпляров виртуального контроллера на одном ПК следует использовать соответствующий ярлык в меню Пуск (Все программы - CODESYS - Codesys Control WinV3 - Codesys Control Win V3).

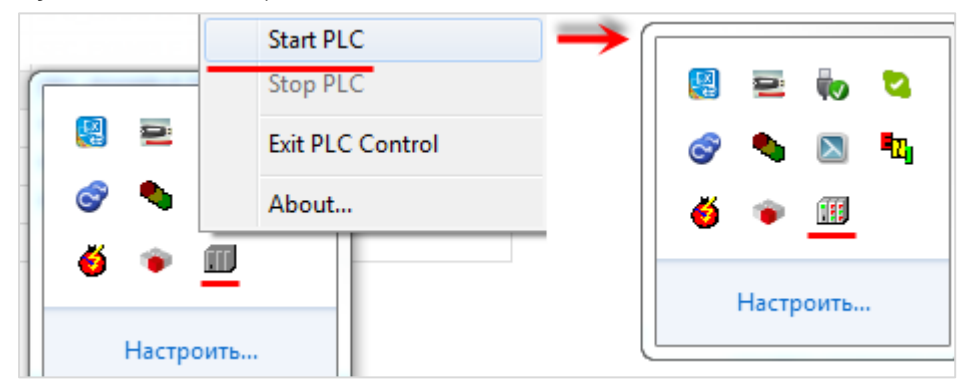

Рисунок 4.2 - Запуск виртуального контроллера

### <span id="page-25-0"></span>4.2 Реализация UDP-сервера и UDP-клиента

#### <span id="page-25-1"></span> $4.2.1$ Основная информация

В данном примере рассматривается реализация UDP-сервера и UDP-клиента.

Решаемая задача описана в п. 4.1.

Пример доступен для скачивания: Example NBS UDP.projectarchive

#### <span id="page-25-2"></span>4.2.2 Реализация UDP-сервера

Формулировка решаемой задачи - необходимо реализовать UDP-сервер, который будет получать от клиента строку данных, и возвращать ему инвертированную строку.

Сначала следует создать функцию инверсии строки. Такая функция уже есть в свободно распространяемой библиотеке OSCAT. Библиотека доступна для скачивания на сайте oscat.de, а также на сайте компании OBEH в разделе CODESYS V3/Библиотеки. Библиотека OSCAT имеет открытые исходные коды, поэтому во многих случаях рекомендуется копировать ее функции и ФБ в пользовательский проект (вместо добавления через Менеджер библиотек).

Функция инверсии строки называется MIRROR. Функцию следует скопировать в свой проект и удалить константы **STRING LENGTH**, определяющие максимальную длину строк (чтобы не копировать из библиотеки дополнительные POU):

```
// (c) OSCAT
FUNCTION MIRROR : STRING
VAR INPUT
                STRING;
  str:END VAR
VAR
  pi: POINTER TO ARRAY [1..255] OF BYTE;
  po: POINTER TO BYTE;<br>lx: INT;
  \pm:
        INT;
END VAR
pi := ADR(str);
po := ADR(mirror);lx := LEN(str):
FOR i := lx TO 1 BY - 1 DO
  po^* := pi^*[i];po := po + 1;END FOR;
(* close output string *)
po^{\wedge}:= 0;
```
Алгоритм работы сервера можно представить следующим образом:

- 1. Создание сокета.
- 2. Ожидание запроса от клиента и извлечение данных из полученного запроса.
- 3. Отправка ответа клиенту.
- 4. Возвращение на шаг 2.

Данный алгоритм легко представить в виде последовательности шагов, выполняемых с помощью оператора CASE. В качестве меток оператора CASE можно использовать обычные числа (0, 1, 2 и т. д.) - но это затруднит чтение программы. Поэтому следует объявить перечисление SERVER\_STATE (Application - Добавление объекта - DUT - Перечисление), в котором свяжем номера шагов с символьными именами.

```
// шаг состояния сервера
{attribute 'strict'}
TYPE SERVER STATE :
\left(CREATE := 0.
   LISTEN := 10,<br>SEND := 20
   SEND
\rightarrowEND TYPE
```
Затем следует объявить в программе PLC PRG переменные:

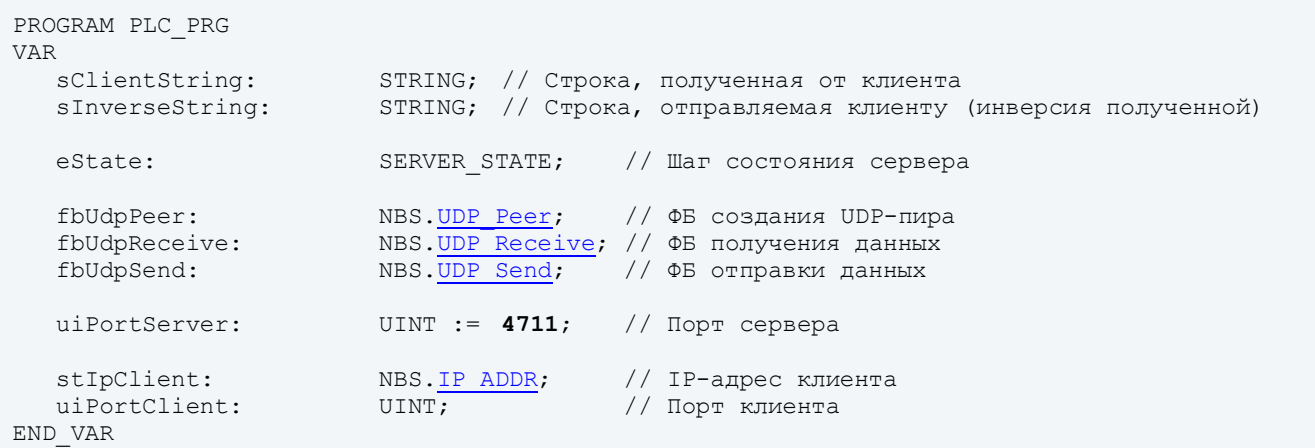

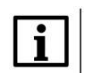

#### **ПРИМЕЧАНИЕ**

Переменная **uiPortServer** определяет номер порта сервера.

Код программы выглядит следующим образом:

```
CASE eState OF
   SERVER STATE.CREATE: // создаем UDP-пира на заданном порту
      fbUdpPeer
      \left(xEnable
                        := TRUE,
                        :=,
         ipAddr
                     := /<br>:= uiPortServer,
         uiPort.
         // в рамках примера multicast не используется
          ipMultiCast
                       \cdot : =\rightarrowIF fbUdpPeer.xActive THEN
         eState := SERVER STATE.LISTEN;
      ELSIF fbUdpPeer.xError THEN
         \frac{1}{2} // обработка ошибок
      END IF
   SERVER STATE.LISTEN: // слушаем заданный порт, ожидая запрос от клиента
      fbUdpReceive
      \left(xEnable := TRUE,hPeer := fbUdpPeer.hPeer,
         pData := ADR(sClientString),
          szSize := SIZEOF(sClientString)
      \rightarrow// если получены данные - извлекаем адрес и порт клиента.
      // ... и подготавливаем ответ
      IF fbUdpReceive.xReady THEN
         stIpClient := fbUdpReceive.ipFrom;
         uiPortClient := fbUdpReceive.uiPortFrom;
         sInverseString:=MIRROR(sClientString);
         // очищаем буфер приема
        MEM.MemFill(ADR(sClientString), SIZEOF(sClientString), 0);
        eState := SERVER STATE.SEND;
      ELSIF fbUdpReceive.xError THEN
         ; // обработка ошибок
      END IF
   SERVER STATE. SEND:
                          // отправляем данные клиенту
      fbUdpSend
      \left(xExecute := TRUE,
         hPeer := fbUdpPeer.hPeer,
         ipAddr := stIpClient,
         uiPort := uiPortClient
          pData := ADR(sInverseString),<br>szSize := TO_UDINT(LEN(sInverseString))
      );
      // если данные были отправлены - продолжаем слушать порт, ожидая следующего запроса
      IF fbUdpSend.xDone THEN
         fbUdpSend(xExecute:=FALSE);
          eState := SERVER STATE.LISTEN;
      ELSIF fbUdpSend.xError THEN
         ; // обработка ошибок
      END IF
END CASE
```
На шаге CREATE с помощью экземпляра ФБ NBS.UDP Реег происходит создание серверного UDPсокета на порту, номер которого определяется значением переменной **uiPortServer**. В данном примере используется порт 4711 - он был выбран произвольным образом. Результатом успешного создания сокета является получение его дескриптора (hPeer), который будет использоваться для приема и передачи данных на следующих шагах. Если сокет успешно создан (xActive=TRUE), то происходит переход на шаг LISTEN.

На шаге LISTEN с помощью экземпляра ФБ NBS.UDP Receive происходит прослушивание порта и ожидание запроса от клиента. Если получен запрос (xReady=TRUE), то выполняются следующие операции:

- копирование IP-адреса и номера порта клиента, отправившего запрос, в переменные stipClient  $\bullet$ и uiPortClient:
- инверсия (см. функцию MIRROR) полученной от клиента строки (sClientString) с записью результата в переменную sinverseString:
- очистка переменной sClientString с помощью функции MemFill из библиотеки CAA Memory. Это позволяет избежать «склеивания» строк, полученных от клиента (так как данные из запроса клиента копируются по указателю, и если размер данных нового запроса меньше, чем в предыдущем - то в буфере окажется смесь старых и новых данных);
- переход на шаг SEND.  $\bullet$

На шаге SEND с помощью экземпляра ФБ NBS.UDP\_Send происходит отправление ответа клиенту на заданный IP-адрес (stipClient) и порт (uiPortClient). Ответ представляет собой строку sinverseString. После завершения операции (xDone=TRUE) происходит переход на шаг LISTEN для ожидания следующего запроса.

#### **ПРИМЕЧАНИЕ**

Обратите внимание, что экземпляру ФБ NBS.UDP Receive на вход szSize передает размер помощью оператора SIZEOF), а экземпляру ФБ буфера приема (вычисленный NBS.UDP\_Send на этот вход передается число отправляемых байт (вычисленное с помощью функции LEN из библиотеки Standard - то есть передаются только символы строки без лишних «нулевых» байтов).

#### <span id="page-29-0"></span> $4.2.3$ Реализация UDP-клиента

Задача UDP-клиента. - отправить запрос на сервер и получить ответ.

Как и в случае с сервером, алгоритм работы клиента представляется в виде последовательности шагов, выполняемых с помощью оператора CASE. Для использования символьных имен в качестве меток оператора CASE следует объявить перечисление CLIENT STATE (Application - Добавление объекта - DUT - Перечисление), в котором номера шагов связываются с символьными именами.

```
// шаг состояния клиента
{attribute 'strict'}
TYPE CLIENT STATE :
\left(CREATE := 0,
   WAITING := 10,
   SEND := 20,
   RECEIVE := 30\rightarrowEND TYPE
```
Затем следует объявить в программе PLC\_PRG переменные:

```
PROGRAM PLC PRG
VAR
   sClientString: STRING: - 'Hello world'; // Строка, отправляемая клиентом<br>sInverseString: STRING; // Строка, получаемая от сервера
                      CLIENT STATE;
                                                                  // Шаг состояния клиента
   eState:
   fbUdpPeer: NBS.<u>UDP_Peer</u>;<br>fbUdpReceive: NBS.<u>UDP_Receive</u>;<br>fbUdpSend: NBS.<u>UDP_Send</u>;
                                                               // ФБ создания UDP-пира
                                                                 // ФБ получения данных
                                                                  // ФБ отправки данных
   stIpServer: NBS. IP_ADDR := (sAddr:='10.2.8.133'); // IP-agpec cepsepa
                                           // (измените его на адрес вашего сервера)
   uiportClient: UINT := 3000;
                                                                    // Порт клиента
   uiPortServer: UINT := 4711;// Порт сервера
                                    // Команда отправки запроса<br>// Триггер отправки запроса<br>// Таймер ожидания ответа
   xSend: BOOL;<br>fbSendTrig: R_TRIG;
    fbResponseTimeout: TON;
END VAR
```
Переменные программы, определяющие настройки сервера и клиента:

- stipServer содержит IP-адрес сервера, с которым работает клиент;
- uiPortServer содержит номер порта сервера, с которым работает клиент;
- uiPortClient содержит номер порта клиента.  $\bullet$

#### Код программы будет выглядеть следующим образом:

```
CASE eState OF
   CLIENT STATE.CREATE: // создаем UDP-пира на заданном порту
       fbUdpPeer
       \left(xEnable
                             := TRUE,
                             :=,
          ipAddr
                        := ,<br>:= uiPortClient,<br>...
          uiPort
          // в рамках примера multicast не используется
           ipMultiCast
                           \cdot : =
       \rightarrowIF fbUdpPeer.xActive THEN
          eState := CLIENT STATE. WAITING;
       ELSIF fbUdpPeer.xError THEN
          ; // обработка ошибок
       END IF
   CLIENT STATE. WAITING: // ожидаем команды на запись
       fbSendTriq(CLK:=xSend);
       IF fbSendTrig.Q THEN
          eState := CLIENT STATE.SEND;
       END IF
   CLIENT STATE.SEND:
                            // отправляем запрос серверу
       fbUdpSend
       \left(xExecute := TRUE,
          hPeer := fbUdpPeer.hPeer,
          ipAddr := stIpServer,
           uiPort := uiPortServer,
           \begin{tabular}{ll} pData & := & \texttt{ADR}(\texttt{sClientString}),\\ \texttt{ssSize} & := \texttt{TO_UDINT}(\texttt{LEN}(\texttt{sClientString})) \end{tabular}\rightarrowIF fbUdpSend.xDone THEN
          fbUdpSend(xExecute:=FALSE);
           fbResponseTimeout(IN:=FALSE);
           // очищаем буфер приема
          MEM.MemFill(ADR(sInverseString), SIZEOF(sInverseString), 0);
          eState := CLIENT STATE.RECEIVE;
       ELSIF fbUdpSend. xError THEN
          ; // обработка ошибок
       END IF
   CLIENT STATE.RECEIVE: // получаем ответ от сервера
       // запускаем таймер ожидания ответа
       fbResponseTimeout(IN:=TRUE, PT:=T#1S);
       fbUdpReceive
       \left(xEnable := TRUE,
          hPeer := fbUdpPeer.hPeer,<br>pData := ADR(sInverseString),
          szSize := SIZEOF(sInverseString)
       );
```

```
// если данные получены или нет ответа - ожидаем следующей команды на запись
      IF fbUdpReceive.xReady OR fbResponseTimeout.Q THEN
         eState := CLIENT STATE. WAITING;
      ELSIF fbUdpReceive.xError THEN
        ; // обработка ошибок
      END IF
END CASE
```
На шаге CREATE с помощью экземпляра ФБ NBS.UDP Реег происходит создание клиентского UDPсокета на порту, номер которого определяется значением переменной **uiPortClient**. В данном примере используется порт 3000 - он был выбран произвольным образом. Результатом успешного создания сокета является получение его дескриптора (hPeer), который будет использоваться для приема и передачи данных на следующих шагах. Если сокет успешно создан (xActive=TRUE), то происходит переход на шаг WAITING.

На шаге WAITING происходит ожидание команды отправления запроса на сервер. Команда обрабатывается через триггер, чтобы предотвратить циклическую отправку запросов на сервер (запрос будет отправляться однократно по переднему фронту команды). После получения команды (xSend=TRUE) следует переход на шаг SEND.

На шаге SEND с помощью экземпляра ФБ NBS.UDP Send происходит отправление запроса на заданный IP-адрес (stlpServer) и порт (uiPortServer). В рамках рассматриваемого примера UDPсервер имеет IP-адрес 10.2.8.133 и порт 4711. Номер порта соответствует порту, указанному при создании сокета на сервере). Запрос представляет собой строку sClientString. Если запрос успешно отправлен (xDone=TRUE), то происходит сброс таймера ожидания ответа, очистка буфера приема (ее необходимость поясняется в п. 4.2.2) и переход на шаг RECEIVE.

На шаге RECEIVE с помощью экземпляра ФБ NBS.UDP\_Receive происходит получение ответа от сервера и запись его в строку sinverseString. Если ответ получен (xReady=TRUE) или время ожидания истекло (fbResponseTimeout.Q=TRUE), то выполняется переход на шаг WAITING для ожидания команды отправки следующего запроса.

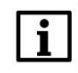

#### **ПРИМЕЧАНИЕ**

Обратите внимание, что экземпляру ФБ NBS.UDP Receive на вход szSize передает размер буфера приема (вычисленный помощью оператора SIZEOF), а экземпляру ФБ NBS.UDP\_Send на этот вход передается число отправляемых байт (вычисленное с помощью функции LEN из библиотеки Standard - то есть передаются только символы строки без лишних «нулевых» байтов).

Пример простой визуализации проекта:

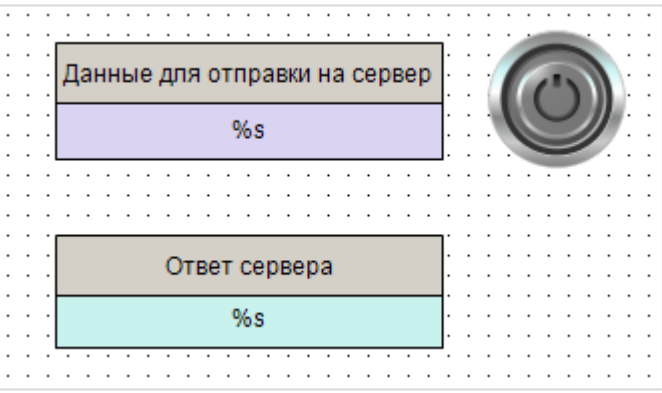

Рисунок 4.2.8 - Внешний вид визуализации клиента

К элементу **Данные для отправки на сервер** привязана переменная **sClientString** и настроена возможность ее изменения (вкладка **InputConfiguration** – **OnMouseClick** – действие **Записать переменную**). К элементу **Ответ сервера** привязана переменная **sInverseString**. К переключателю (тип действия **Клавиша изображения**) привязана переменная **xSend** – она принимает значение **TRUE** при нажатии на элемент и **FALSE** – при его отпускании.

### <span id="page-33-0"></span>4.3 Реализация ТСР-сервера и ТСР-клиента

#### <span id="page-33-1"></span> $4.3.1$ Основная информация

В данном примере рассматривается реализация ТСР-сервера и ТСР-клиента.

Решаемая задача описана в п. 4.1.

Пример доступен для скачивания: Example NBS TCP.projectarchive

#### <span id="page-33-2"></span> $4.3.2$ Реализация ТСР-сервера

Формулировка решаемой задачи - необходимо реализовать ТСР-сервер, который будет получать от клиента строку данных, и возвращать ему инвертированную строку.

Сначала следует создать функцию инверсии строки. Такая функция уже есть в свободно распространяемой библиотеке OSCAT. Библиотека доступна для скачивания на сайте oscat.de, а также на сайте компании OBEH в разделе CODESYS V3/Библиотеки. Библиотека OSCAT имеет открытые исходные коды, поэтому во многих случаях рекомендуется копировать ее функции и ФБ в пользовательский проект (вместо добавления через Менеджер библиотек).

Функция инверсии строки называется MIRROR. Функцию следует скопировать в свой проект и удалить константы STRING LENGTH, определяющие максимальную длину строк (чтобы не копировать из библиотеки дополнительные POU):

```
1/1 (c) OSCAT
FUNCTION MIRROR : STRING
VAR INPUT
  str:STRING:
END VAR
VAR
  pi: POINTER TO ARRAY [1..255] OF BYTE;
  po: POINTER TO BYTE;
   lx: \quad INT;\pm:
        INT:
END VAR
pi := ADR(str):
po := ADR(mirror);
lx := LEN(str);
FOR i := lx TO 1 BY - 1 DO
  po^* := pi^*[i];po := po + 1;END FOR;
(* close output string *)
po^{\wedge}:= 0;
```
Алгоритм работы сервера можно представить следующим образом:

- 1. Создание сокета.
- 2. Создание обработчиков для клиентов.
- 3. Ожидание запросов от клиентов и извлечение данных из полученных запросов.
- 4. Отправка ответов клиентам.
- 5. Возвращение на шаг 3.

Данный алгоритм легко представить в виде последовательности шагов, выполняемых с помощью оператора CASE. В качестве меток оператора CASE можно использовать обычные числа (0, 1, 2 и т. д.) - но это затруднит чтение программы. Поэтому следует объявить перечисление SERVER STATE (Application - Добавление объекта - DUT - Перечисление), в котором номера шагов связываются с символьными именами

```
// шаг состояния сервера
{attribute 'strict'}
TYPE SERVER STATE :
\overline{ }CREATE := 0,<br>\cdot = 10,
   LISTEN :=: - 10<br>: = 20SEND
\cdotEND TYPE
```
ТСР-сервер может одновременно обслуживать нескольких клиентов. Следует создать структуру **CONNECTION**, которая содержит переменные и ФБ, необходимые для этого.

```
// структура параметров соединения
TYPE CONNECTION :
STRUCT
                    SERVER STATE;
                                             // Шаг состояния сервера
   eState:
   fbTcpConnection: NBS. TCP Connection;
                                             // ФБ обработки TCP-соединения<br>// ФБ чтения данных
  fbTcpRead: NBS.TCP Read;<br>fbTcpNrite: NBS.TCP Nrite;
                                             // ФБ записи данных
  sClientString: STRING;
                                             // Строка, которую клиент отправляет на сервер
   sInverseString: STRING;
                                             // Строка, которую клиент получает от сервера
  fbAddClient: R TRIG;
                                             // Триггер установки соединения
END STRUCT
END TYPE
```
Затем следует объявить в программе PLC\_PRG переменные:

```
PROGRAM PLC PRG
VAR
  fbTcpServer:
                           NBS.TCP Server; // ФБ TCP-сервера
  // Массив структур для обработки TCP-соединений
  astClients: ARRAY [1..usiMaxConnections] OF CONNECTION;<br>uiPortServer: UINT := 4711; // Порт сервера
   usiActiveClientCounter: USINT; // Число подключенных клиентов
                            INT; // Счетчик для цикла
  \pm:
END VAR
VAR CONSTANT
  usiMaxConnections:
                          USINT := 3; // Максимальное число подключенных клиентов
END VAR
```
Переменные программы, определяющие настройки сервера:

- uiPortServer содержит номер порта сервера;
- $\bullet$ usiMaxConnections - определяет максимальное число клиентов, которые могут быть подключены к серверу.

Код программы выглядит следующим образом:

```
// создаем сервер на заданном порту
fbTcpServer
\left(xEnable := TRUE,ipAddr := ,<br>uiPort := uiPortServer
\rightarrow
```

```
IF fbTcpServer.xError THEN
   ; // обработка ошибок
END IF
// создаем обработчики клиентских ТСР-соединений
FOR i:=1 TO usiMaxConnections DO
   astClients[i].fbTcpConnection
   \sqrt{2}xEnable := fbTcpServer.xBusy,
     hServer := fbTcpServer.hServer
   \cdotIF astClients[i].fbTcpConnection.xError THEN
     ; // обработка ошибок
   END IF
   // отслеживаем подключение клиента
   astClients[i].fbAddClient(CLK := astClients[i].fbTcpConnection.xActive);
  // регистрируем подключение нового клиента
  IF astClients[i].fbAddClient.Q THEN
     usiActiveClientCounter := usiActiveClientCounter + 1;
  END IF
  // регистрируем отключение одного из клиентов
  IF astClients[i].fbTcpConnection.xDone THEN
     usiActiveClientCounter := usiActiveClientCounter - 1;
     // сбрасываем экземпляр ФБ клиентского соединения, чтобы обновить выходы
     astClients[i].fbTcpConnection(xEnable := FALSE);
     astClients[i].fbTcpConnection(xEnable := FALSE);
     astClients[i].fbTcpRead(xEnable := FALSE);
     // переходим на шаг ожидания нового клиентского подключения
     astClients[i].eState := SERVER STATE.CREATE;
   END IF
   CASE astClients[i].eState OF
      SERVER STATE.CREATE:
                                  // проверяем, что подключился клиент
         IF astClients[i].fbTcpConnection.xActive THEN
            astClients[i].eState := SERVER STATE.LISTEN;
         END IF
      SERVER STATE.LISTEN:
                                  // получаем данные от клиента
         astClients[i].fbTcpRead
         \left(xEnable
                         := astClients[i].fbTcpConnection.xActive,
            hConnection := astClients[i].fbTcpConnection.hConnection,
                         := ADR(astClients[i].sClientString),
            pData
                         := SIZEOF(astClients[i].sClientString)
            szSize
         );
         // если получен запрос от клиента - подготавливаем ответ
         IF astClients[i].fbTcpRead.xReady THEN
            astClients[i].sInverseString := MIRROR(astClients[i].sClientString);
            // очищаем буфер приема
           MEM.MemFill(ADR(astClients[i].sClientString),
             SIZEOF(astClients[i].sClientString), 0);
            astClients[i].eState := SERVER STATE.SEND;
         ELSIF astClients[i].fbTcpRead.xError THEN
            ; // обработка ошибок
        END IF
      SERVER STATE.SEND: // отправляем ответ клиенту
         astClients[i].fbTcpWrite
         \left(xExecute := TRUE,
```
#### 4. Примеры работы с библиотекой САА Net Base Services

```
hConnection := astClients[i].fbTcpConnection.hConnection,
                      := ADR(astClients[1].sinverseocring,,<br>:= TO_UDINT(LEN(astClients[i].sInverseString) )
                           := ADR(astClients[i].sInverseString),
             pData
             szSize
         \rightarrow// если ответ был отправлен - продолжаем слушать порт, ожидая следующего запроса
         IF astClients[i].fbTcpWrite.xDone THEN
            astClients[i].fbTcpWrite(xExecute:=FALSE);
            astClients[i].eState := SERVER STATE.LISTEN;
         ELSIF astClients[i].fbTcpWrite.xError THEN
            ; // обработка ошибок
         END IF
   END CASE
END FOR
```
В первых строках программы с помощью экземпляра ФБ NBS.TCP Server происходит создание серверного TCP-сокета на порту, номер которого определяется значением переменной uiPortServer. В данном примере используется порт 4711 - он был выбран произвольным образом. Результатом успешного создания сокета является получение его дескриптора (hServer), который будет использоваться обработчиками клиентов.

В цикле FOR происходит последовательная обработка клиентов, подключенных к серверу (максимальное число клиентов определяется значением переменной **usiMaxConnections**). В процессе обработки выполняются следующие операции:

- вызов экземпляров ФБ NBS.TCP\_Connection для обработки клиентов. В случае подключения клиента создается дескриптор (hConnection), который будут использовать ФБ получения (NBS.TCP Read) и передачи данных (NBS.TCP Write);
- подсчет числа клиентов, подключенных к серверу (в случае подключения клиента выход **xActive принимает значение TRUE**, в случае отключения - на выходе xDone генерируется единичный импульс);
- обработка отключения клиентов;
- обмен данными, разбитый на отдельные шаги через оператор CASE.

На шаге CREATE проверяется, подключен ли клиент к серверу. Если подключен (xActive=TRUE), то следует переход на шаг LISTEN.

На шаге LISTEN с помощью экземпляра ФБ NBS.TCP Read происходит прослушивание порта и ожидание запроса от клиента. Если получен запрос (xReady=TRUE), то выполняются следующие операции:

- инверсия (см. функцию MIRROR) полученной от клиента строки (sClientString) с записью результата в переменную sinverseString;
- очистка переменной sClientString с помощью функции MemFill из библиотеки CAA **Memory**. Это позволяет избежать «склеивания» строк, полученных от клиента (так как данные из запроса клиента копируются по указателю, и если размер данных нового запроса меньше, чем в предыдущем - то в буфере окажется смесь старых и новых данных):
- переход на шаг SEND.

На шаге SEND с помощью экземпляра ФБ NBS.TCP\_Write происходит отправление ответа клиенту. Ответ представляет собой строку sinverseString. После завершения операции (xDone=TRUE) происходит переход на шаг LISTEN для ожидания следующего запроса.

#### **ПРИМЕЧАНИЕ**

Ť

Обратите внимание, что экземпляру ФБ NBS.TCP\_Read на вход szSize передает размер буфера приема (вычисленный помощью оператора SIZEOF), а экземпляру ФБ NBS.TCP\_Write на этот вход передается число отправляемых байт (вычисленное с помощью функции LEN из библиотеки Standard - то есть передаются только символы строки без лишних «нулевых» байтов).

#### <span id="page-37-0"></span> $4.3.3$ Реализация ТСР-клиента

Задача ТСР-клиента - отправить запрос на сервер и получить ответ.

Как и в случае с сервером, алгоритм работы клиента можно представить в виде последовательности шагов, выполняемых с помощью оператора CASE. Для использования символьных имен в качестве меток оператора CASE следует объявить перечисление CLIENT\_STATE (Application - Добавление объекта - DUT - Перечисление), в котором номера шагов связываются с символьными именами.

```
// Шаг состояния клиента
{attribute 'strict'}
TYPE CLIENT STATE :
  CREATE :=\bigcap.
  WAITING := 10,
  SEND := 20,
               30RECEIVE :=);
END TYPE
```
Затем следует объявить в программе PLC\_PRG переменные:

```
PROGRAM PLC PRG
VAR
  sClientString: STRING := 'Hello world'; // Строка, отправляемая клиентом<br>sInverseString: STRING; // Строка, получаемая от сервера
                          CLIENT STATE:
                                                     // Шаг состояния клиента
   eState:
  fbTcpClient:
                         NBS. TCP Client;
                                                    // ФБ создания ТСР-клиента
                         NBS. TCP Read:
                                                     // ФБ чтения данных
  fbTcpWrite:
                         NBS. TCP Write;
                                                     // ФБ записи данных
                          NBS. IP ADDR := (sAddr:=10.2.8.133');
   stIpServer:
                                                                       // ІР-адрес сервера
                          UINT := 4711;uiPortServer:
                                                                        // Порт сервера
   xSend:
                          BOOL:
                                            // Команда отправки запроса на сервер
                          R TRIG;
   fbSendTrig:
                                            // Триггер записи
   fbResponseTimeout:
                                            // Таймер ожидания ответа
                          TON;
END VAR
```
Переменные программы, определяющие настройки сервера:

- stipServer содержит IP-адрес сервера, с которым работает клиент;
- uiPortServer содержит номер порта сервера, с которым работает клиент.

#### Код программы будет выглядеть следующим образом:

```
CASE eState OF
   CLIENT STATE. CREATE: // создаем TCP-клиента
      fbTcpClient
       \left(xEnable := TRUE,ipAddr := stIpServer,<br>uiPort := uiPortServer,
      \rightarrowIF fbTcpClient.xActive THEN
      eState := CLIENT STATE. WAITING;
      ELSIF fbTcpClient.xError THEN
         \frac{1}{2} // обработка ошибок
      END IF
         CLIENT STATE. WAITING:
                                    // ожидаем команды на запись
             fbSendTrig(CLK := xSend);
             IF fbSendTrig.Q THEN
               eState := CLIENT STATE.SEND;
             END IF
   CLIENT STATE. SEND:
                        // отправляем запрос серверу
      fbTcpWrite
       \overline{ }xExecute := TRUE,
         hConnection := fbTcpClient.hConnection,
         pData := ADR(sClientString),
                     := TO UDINT(LEN(sClientString))
          szSize
      \rightarrowIF fbTcpWrite.xDone THEN
          fbTcpWrite(xExecute := FALSE);
          fbResponseTimeout (IN := FALSE) ;
          // очищаем буфер приема
          MEM.MemFill(ADR(sInverseString), SIZEOF(sInverseString), 0);
          eState := CLIENT STATE.RECEIVE;
      ELSIF fbTcpWrite.xError THEN
         ; // обработка ошибок
      END IF
   CLIENT STATE.RECEIVE: // получаем ответ от сервера
      // запускаем таймер ожидания ответа
      fbResponseTimeout(IN := TRUE, PT := T#1S);
      fbTcpRead
      \left(:= TRUE,
          xEnable
          hConnection := fbTcpClient.hConnection,<br>pData := ADR(sInverseString),<br>szSize := SIZEOF(sInverseString)
      \cdot// если данные получены или нет ответа - ожидаем следующей команды на запись
      IF fbTcpRead.xReady OR fbResponseTimeout.Q THEN
          eState := CLIENT STATE. WAITING;
      ELSIF fbTcpRead.xError THEN
      ; // обработка ошибок
      END IF
END CASE
```
На шаге **CREATE** с помощью экземпляра ФБ [NBS.TCP\\_Client](#page-17-0) происходит создание клиентского TCPсокета для работы с сервером, который имеет IP-адрес **stIpServer** и номер порта **uiPortServer**. В данном примере используется порт **3000** – он был выбран произвольным образом. Результатом успешного создания сокета является получение дескриптора соединения (**hConnection**), который будет использоваться для получения и передачи данных на следующих шагах. Если сокет успешно создан (**xActive=TRUE**), то происходит переход на шаг **WAITING**.

На шаге **WAITING** происходит ожидание команды отправления запроса на сервер. Команда обрабатывается через триггер, чтобы предотвратить циклическую отправку запросов на сервер (запрос будет отправляться однократно по переднему фронту команды). После получения команды (**xSend=TRUE**) следует переход на шаг **SEND.**

На шаге **SEND** с помощью экземпляра ФБ NBS.TCP Write происходит отправление запроса серверу. Запрос представляет собой строку **sClientString**. Если запрос успешно отправлен (**xDone=TRUE**), то происходит сброс таймера ожидания ответа, очистка буфера приема (ее необходимость поясняется в [п. 4.3.2\)](#page-33-2) и переход на шаг **RECEIVE**.

На шаге **RECEIVE** с помощью экземпляра ФБ [NBS.TCP\\_Read](#page-18-0) происходит получение ответа от сервера и запись его в строку **sInverseString**. Если ответ получен (**xReady=TRUE**) или время ожидания истекло (**fbResponseTimeout.Q=TRUE**), то выполняется переход на шаг **WAITING** для ожидания команды отправки следующего запроса.

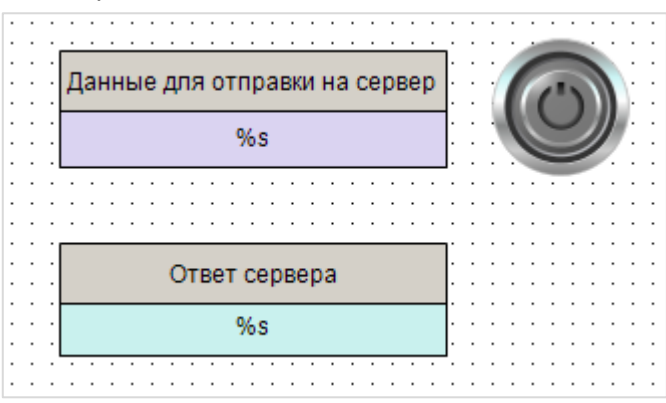

Пример простой визуализации проекта:

**Рисуно 4.3.9 – Внешний вид визуализации клиента**

К элементу **Данные для отправки на сервер** привязана переменная **sClientString** и настроена возможность ее изменения (вкладка **InputConfiguration** – **OnMouseClick** – действие **Записать переменную**). К элементу **Ответ сервера** привязана переменная **sInverseString**. К переключателю (тип действия **Клавиша изображения**) привязана переменная **xSend** – она принимает значение **TRUE** при нажатии на элемент и **FALSE** – при его отпускании.

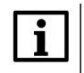

#### **ПРИМЕЧАНИЕ**

Обратите внимание, что экземпляру ФБ [NBS.TCP\\_Read](#page-18-0) на вход **szSize** передает размер буфера приема (вычисленный помощью оператора **SIZEOF**), а экземпляру ФБ [NBS.TCP\\_Write](#page-19-0) на этот вход передается число отправляемых байт (вычисленное с помощью функции **LEN** из библиотеки **Standard** – то есть передаются только символы строки без лишних «нулевых» байтов).

# <span id="page-40-0"></span>**4.4 Работа с примером**

- **1.** Каждый пример содержит два приложения **Server** и **Client.** В приложениях следует отредактировать:
	- IP-адрес сервера (переменная **stIpServer** в приложении **Client**);
	- номер порта сервера (переменная **uiPortServer** в обоих приложениях);
	- номер порта клиента (переменная **uiPortClient** в приложении **Client** *только для примера UDP*).

Сначала следует запустить два виртуальных контроллера на ПК, подключенных к одной локальной сети (можно использовать один ПК с несколькими сетевыми картами). Для загрузки в контроллер конкретного приложения необходимо нажать **ПКМ** на узел **Application** и выбрать команду **Установить активное приложение**. Предварительно рекомендуется выполнить команду **Сброс заводской** из меню **Онлайн**.

В случае необходимости можно изменить таргет-файлы приложений, чтобы запустить их на нужных устройствах (**ПКМ на узел Device – Обновить устройство**).

**2.** В приложении **Client** следует перейти на страницу визуализации.

Затем ввести строку данных, которая будет отправлена на сервер, и нажать кнопку.

В поле Ответ сервера должна появиться инвертированная строка.

Если строка не появляется – следует проверить корректность сетевых настроек устройств, на которых запускаются проекты, и уточнить особенности настроек сети (например, на маршрутизаторах могут быть заблокированы какие-то порты).

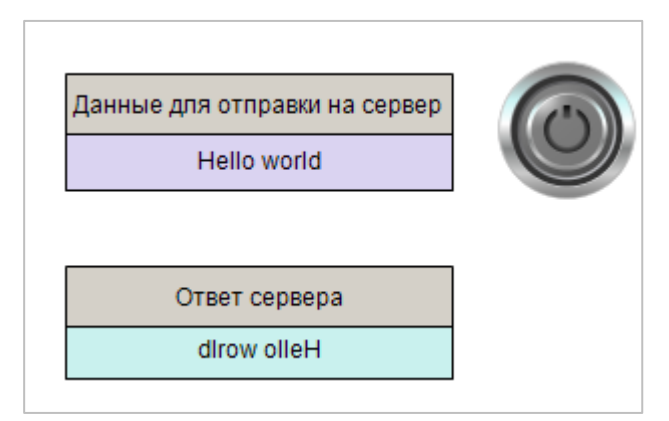

**Рисунок 4.4.1 – Работа с примером**

### <span id="page-41-0"></span>4.5 Рекомендации и замечания

Ниже перечислены основные тезисы и рекомендации по разработке программ, работающих с сокетами, использованные в данном документе.

- ФБ и программы, реализующие обмен, разбиваются на шаги, которые выполняются через оператор CASE.
- Чтобы сделать прозрачным переходы между шагами, можно использовать перечисления.
- Переход к следующему шагу должен происходить только после окончания предыдущего. Контроль окончания шага, в частности, может осуществляться с помощью выходов соответствующих ФБ (xDone, xActive, xReady и т. д.).

Следует также отметить ряд моментов, оставшихся за пределами примеров документа:

- В рамках примера рассматривается обмен данными между сервером и клиентом с помощью обычных текстовых строк. Для реализации конкретного протокола потребуется его спецификация, описывающая форматы и последовательности запросов и ответов.
- В большинстве случаев требуется тщательная обработка ошибок. Контролируйте выходы хЕггог и еЕггог соответствующих ФБ. См. описание кодов ошибок в п. 3.2.2.

#### <span id="page-42-0"></span>5 Библиотека OwenCommunication

# <span id="page-42-1"></span>5.1 Общая информация

Библиотека OwenCommunication содержит функциональные блоки, которые могут использоваться для реализации нестандартных протоколов в том случае, если контроллер выступает в роли TCP- или UDP-клиента. Также библиотека включает в себя блоки для работы по протоколу Modbus, блок реализации нестандартных протоколов для последовательной линии связи и вспомогательные функции и ФБ для конвертации данных, обзор которых не является задачей данного руководства.

Библиотека доступна на сайте **OBEH** в разделе CODESYS V3/Библиотеки и компоненты.

Для обмена по TCP и UDP используются следующие ФБ библиотеки:

- **TCP Client** аналогичен блоку TCP Client из библиотеки CAA Net Base Services. Единственное  $\bullet$ отличие - IP-адрес явно задается в виде переменной типа STRING, а не структуры IP ADDR);
- **UNM\_TcpRequest** блок отправки произвольного запроса по протоколу TCP и получения ответа. Включает в себя функционал ТСР-клиента из п. 4.3.3;
- **UNM UdpRequest** блок отправки произвольного запроса по протоколу UDP и получения  $\bullet$ ответа. Включает в себя функционал UDP-клиента из п. 4.2.3.

Блоки библиотеки OwenCommunication построены на базе ФБ библиотеки CAA Net Base Services и предоставляют готовый функционал для реализации TCP- и UDP-клиентов. Описание блоков приведено ниже.

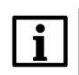

### **ПРИМЕЧАНИЕ**

Работа библиотеки поддерживается только на контроллерах ОВЕН и виртуальном контроллере **CODESYS Control Win V3.** 

# <span id="page-43-0"></span>5.2 ФБ UNM\_TcpRequest

Функциональный блок UNM\_TcpRequest используется для реализации нестандартного протокола поверх протокола TCP. По переднему фронту на входе xExecute происходит отправка содержимого буфера запроса, расположенного по указателю pRequest, размером szRequest байт через соединение, определяемое дескриптором hConnection, полученным от ФБ TCP\_Client. Ответ от slaveустройства ожидается в течение времени tTimeout. При получении ответа происходит его проверка на основании значений входов szExpectedSize и wStopChar:

- если szExpectedSize <> 0, то ответ считается корректным, если его размер в байтах = szExpectedSize;
- если szExpectedSize = 0 и wStopChar <> 16#0000, то последние один (при wStopChar = 16#00xx) или два (при wStopChar = 16#xxxx) байта ответа (где х - произвольное значение) проверяются на равенство младшему или обоим байтам wStopChar. Это может использоваться при реализации строковых протоколов, в которых заранее известен стопсимвол;
- если szExpectedSize = 0 и wStopChar =  $16\#0000$ , то любой полученный ответ считается корректным.

В случае получения корректного ответа выход xDone принимает значение TRUE, выход eError = NO\_ERROR, а на выходе uiResponseSize отображается размер ответа в байтах. Полученные данные помещается в буфер, расположенный по указателю pResponse и имеющий размер szResponse байт. В случае отсутствия ответа ФБ повторяет запрос. Число переповторов определяется входом usiRetry (значение 0 соответствует отсутствию переповторов). Если ни на один из запросов не был получен ответ, то выход xError принимает значение TRUE, а выход eError = TIME OUT.

Для отправки нового запроса следует создать передний фронт на входе xExecute.

### **ПРИМЕЧАНИЕ**

В случае отправки запросов, для которых не подразумевается получение ответа, рекомендуется для входа tTimeout установить значение T#1ms.

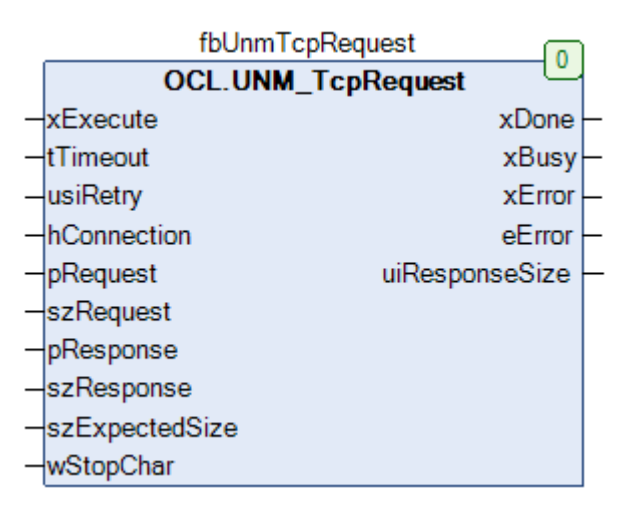

Рисунок 5.1 - Внешний вид ФБ UNM\_TcpRequest на языке СFC

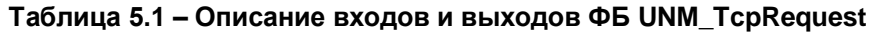

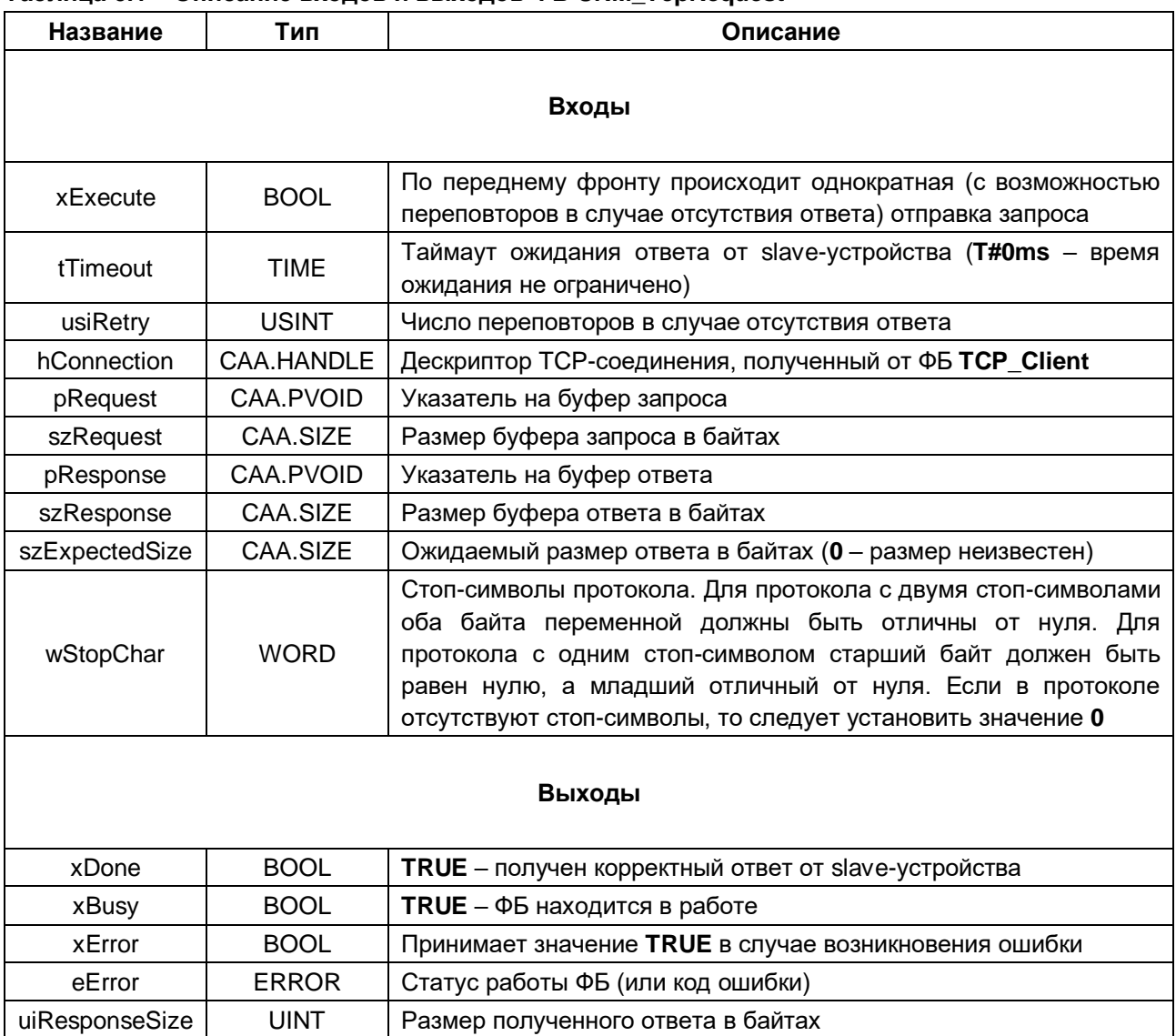

# <span id="page-45-0"></span>5.3 ФБ UNM\_UdpRequest

Функциональный блок UNM\_UdpRequest используется для реализации нестандартного протокола поверх протокола UDP. По переднему фронту на входе xExecute происходит отправка содержимого буфера запроса, расположенного по указателю **pRequest**, размером szRequest байт на IP-адрес sServerlpAddr и порт uiServerPort. На стороне контроллера для отправки используется порт uiLocalPort и IP-адрес 0.0.0.0. (т. е. отправка запроса осуществляется по всем доступным интерфейсам).

Ответ от slave-устройства ожидается в течение времени tTimeout. При получении ответа происходит его проверка на основании значений входов szExpectedSize и wStopChar:

- если szExpectedSize <> 0, то ответ считается корректным, если его размер в байтах = szExpectedSize;
- если szExpectedSize = 0 и wStopChar <> 16#0000. То последние один (при wStopChar = 16#00xx) или два (при wStopChar = 16#xxxx) байта ответа (где  $x -$  произвольное значение) проверяются на равенство младшему или обоим байтам wStopChar. Это может использоваться при реализации строковых протоколов, в которых заранее известен стопсимвол:
- если szExpectedSize = 0 и wStopChar =  $16\#0000$ , то любой полученный ответ считается корректным.

В случае получения корректного ответа выход **xDone** принимает значение TRUE, выход **eError** = NO\_ERROR, а на выходе uiResponseSize отображается размер ответа в байтах. Полученные данные помещается в буфер, расположенный по указателю pResponse и имеющий размер szResponse байт. В случае отсутствия ответа ФБ повторяет запрос. Число переповторов определяется входом usiRetry (значение 0 соответствует отсутствию переповторов). Если ни на один из запросов не был получен ответ, то выход xError принимает значение TRUE, а выход eError = TIME OUT.

Для отправки нового запроса следует создать передний фронт на входе xExecute.

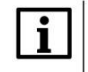

### **ПРИМЕЧАНИЕ**

В случае отправки запросов, для которых не подразумевается получение ответа, рекомендуется для входа tTimeout установить значение T#1ms.

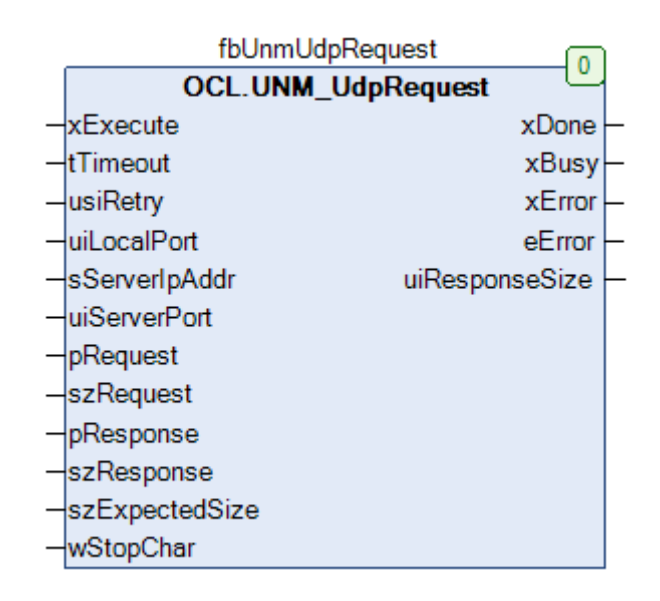

Рисунок 5.2 - Внешний вид ФБ UNM\_UdpRequest на языке СFC

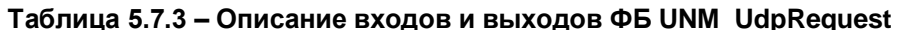

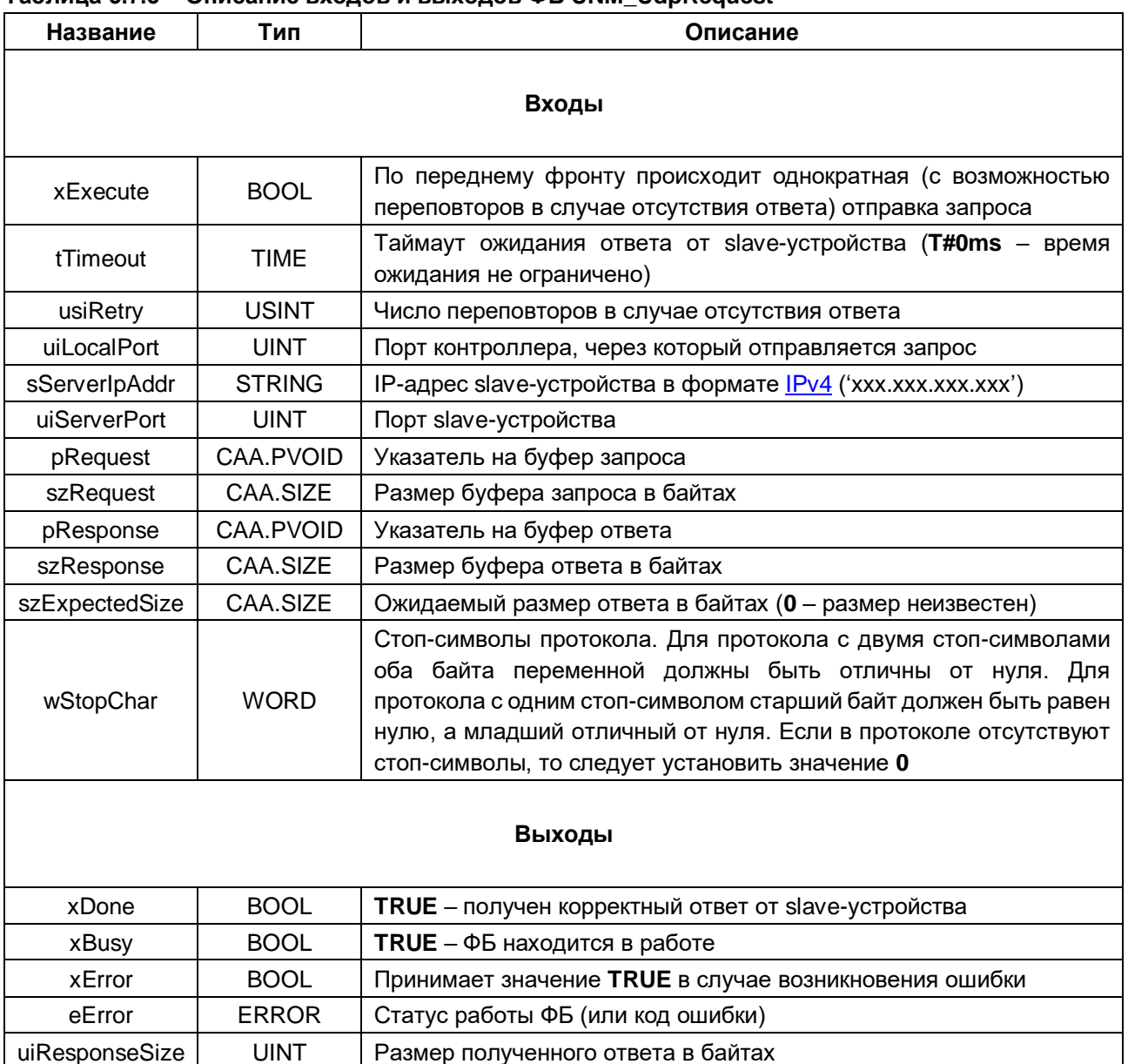

# <span id="page-47-0"></span>6 Дополнительные вопросы

# <span id="page-47-1"></span>6.1 Другие средства для реализации сетевого обмена

В состав прошивки контроллеров OBEH входит утилита curl, реализующая протоколы HTTP(S) и FTP(S). Одно из типовых использований утилиты – организация работы контроллера в режиме RESTклиента. Кроме того, поддерживается интерпретатор языка Python, для которого существует множество сетевых библиотек. В обоих случаях для использования этих инструментов совместно с CODESYS используется библиотека CmpSysExec. См. примеры на сайте OBEH в разделе CODESYS V3/Примеры в спойлере Дополнительные примеры.

# <span id="page-47-2"></span>6.2 Как выполнить пинг из программы контроллера?

Используйте для этого функцию SysSockPing из библиотеки SysSocket. См. пример.